# **HOT-591P**

# **AGP-Mainboard für Sockel-7-Prozessoren**

*Deutsches Benutzerhandbuch*

#### FCC Bemerkung:

Dieses Gerät hat in Tests die Grenzwerte eingehalten, die im Abschnitt 15 der FCC-Bestimmungen für digitale Geräte der Klasse B festgeschrieben sind. Diese Grenzwerte sehen für die Heiminstallation einen ausreichenden Schutz vor gesundheitsschädigenden Strahlen vor. Das Gerät erzeugt und verwendet hochfrequente Schwingungen und kann sie ausstrahlen. Wenn es nicht nach den Anweisungen des Herstellers aufgestellt und betrieben wird, können Störungen im Radio- und Fernsehempfang auftreten. In Ausnahmefällen können bestimmte Installationen aber dennoch Störungen verursachen. Sollte der Radiound Fernseh-empfang beeinträchtigt sein, was durch Ein- und Ausschalten des Gerätes festgestellt werden kann, so empfiehlt sich die Behebung der Störung durch eine oder mehrere der folgenden Maßnahmen: - Richten Sie die Empfangsantenne neu aus. - Vergrößern Sie den Abstand zwischen Gerät und Empfänger. - Stecken Sie den Netzstecker des Gerätes in eine andere Steckdose ein, so daß das Gerät und der Empfänger an verschiedenen Stromkreisen ange-schlossen sind. - Falls erforderlich, sollten Sie Ihren Fachhändler oder einen erfahrenen Radio-und Fernsehtechniker zu Rate ziehen.

## FCC Warnung

Es wird darauf hingewiesen, daß Änderungen, die ohne ausdrückliche Zustimmung des Herstellers vorgenommen werden, dazu führen könnten, daß die FCC-Norm (wie oben angegeben) nicht mehr eingehalten wird.

*Bemerkung : Damit die FCC-Bestimmungen für ein Klasse-B-Gerät auch innerhalb eines Systems eingehalten wird, wird empfohlen geschrimte Anschlußkabel für Peripherie und Stromversorgung zu verwenden.*

## CE Bemerkung:

Zur Beurteilung der elektromagnetischen Verträglichkeit dieses Gerätes wurden folgende Normen herangezogen: Störfestigkeit nach EN 50082-1: 1992 und Störaussendung nach EN 55022: 1987 Klasse B. Die EG-Konformitätserklärung wurde von Shuttle Computer Handels GmbH ausgestellt.

#### Dieses Handbuch

Copyright 1998 Alle Rechte vorbehalten Handbuch Version 1.0 (für Mainboard HOT-591P)

Inhaltliche Änderungen dieses Handbuchs behalten wir uns ohne Ankündigung vor.

Der Herausgeber dieses Handbuchs haftet nicht für Fehler oder Unterlassungen in diesem Handbuch und ist nicht verpflichtet, die hierin enthalteenen Informationen auf den neuesten Stand zu bringen.

## Geschützte Warenzeichen

Alle in diesem Handbuch aufgeführten Marken und Produktnamen sind eingetragene Warenzeichen der jeweiligen Unternehmer.

# T

# **Inhaltsverzeichnis**

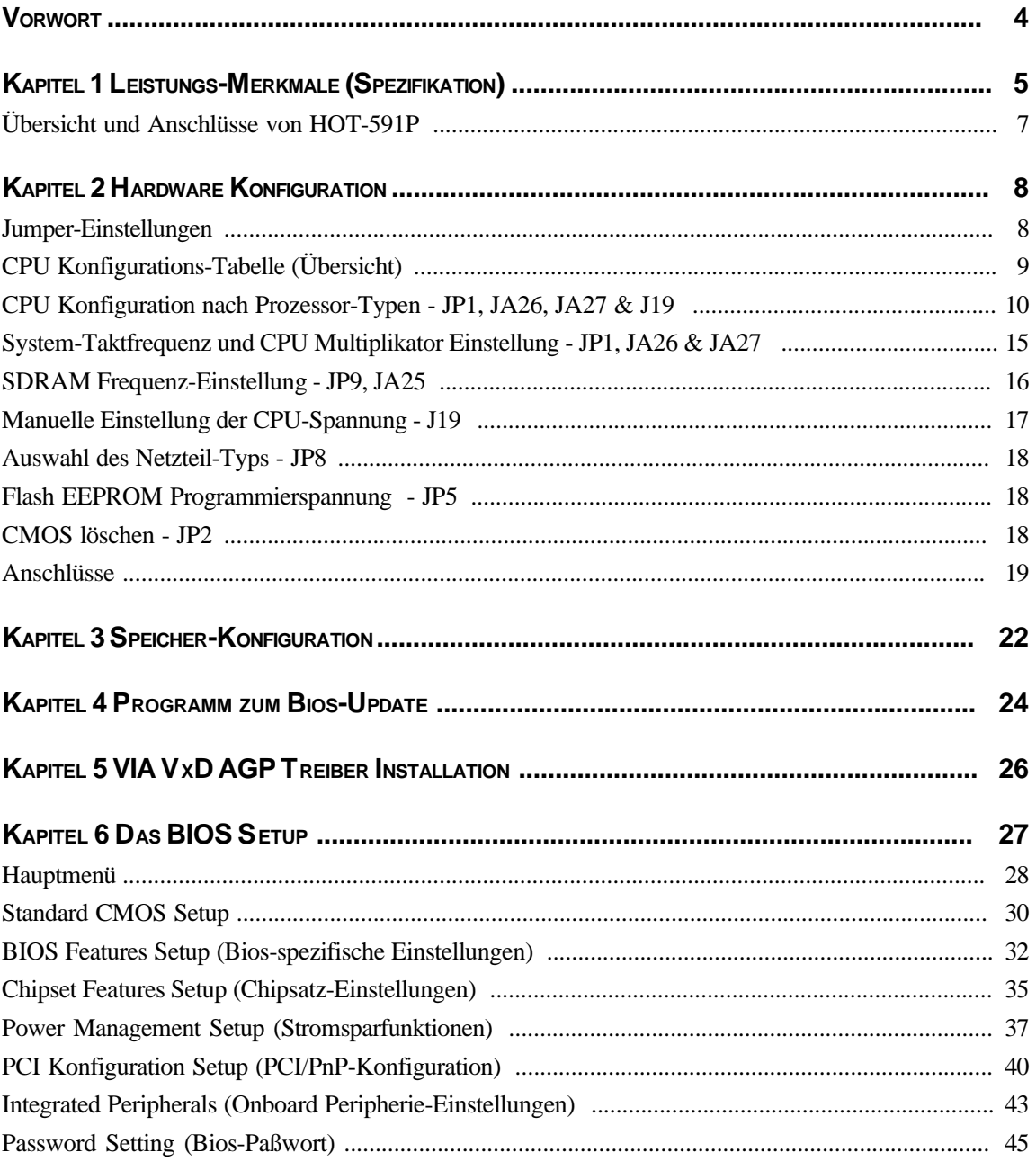

## **Vorwort**

HOT-591P ist ein ebenso leistungsstarkes wie kostengünstiges Hochleistungs-Mainboard mit effektiven Power-Management-Funktionen. Es bildet die Basis für ein modernes Desktop PC-System mit AGP-, PCI- und ISA-Erweiterungskarten und für aktuelle Sockel-7- Prozessoren mit 64-Bit Datenbus bis hinauf zu 100 MHz Systemfrequenz.

Das HOT-591P Mainboard ist eine hochintegrierte IBM PC/AT kompatible Systemplatine im AT-Format und ist mit VIA's MVP3-Chipsatz bestückt. HOT-591P ist dafür konzeptioniert worden, daß es auch den Ansprüche von höchst anspruchvollen industriellen Anwendungen erfüllt.

Auf HOT-591P können folgende Prozessor-Typen eingesetzt werden: AMD K6-II, K6, K5, Intel Pentium P54C, Pentium MMX, IDT-C6 and Cyrix/IBM 6x86, 6x86L, 6x86MX. Als externer Level-2-Cache befinden sich auf der Platine 512kB hochgeschwindigkeits-Pipeline-Burst-Speicher. Die DIMM- bzw. SIMM-Sockel nehmen Hauptspeicher-Module der Typen (FPM), EDO, SDRAM und 100-MHz-SDRAM (PC/100-Standard) auf.

HOT-591P ist mit einem AGP-Steckplatz gemäß Spezifikation 1.0 ausgestattet, welcher mit 66 MHz getaktet wird. Die Systemfrequenz (= externer CPU-Takt) kann auf Werte zwischen 60 und 100 MHz eingestellt werden.

Die Qualität der Ein-/Ausgabe-Schnittstellen des HOT-591P-Mainboards ist von besonderer Güte. Die Integrationsdichte und Geschwindigkeit des VIA MVP3-Chipsatzes übertrifft viele andere Mainboard-Chipsätze bei weitem:

Im Chipsatz enthalten ist ein hochwertiger 2-Kanal-IDE-Kontroller mit UltraDMA/33- Fähigkeit zu Anschluß von bis zu vier IDE-Geräten.

Das eingebaute Kontroller-Chip bietet die folgenden Standard-Ein-/Ausgabe-Funktionen: Disketten-Anschluß, zwei serielle FIFO-Anschlüsse, eine Infrarot-Schnittstelle (IrDA) und eine SSP/EPP/ECP-fähige parallele Schnittstelle.

Der AGP-Steckplatz und die drei PCI-Steckplätze ermöglichen eine hohe Bandbreite für Anwendungen mit hohem Datendurchsatz - etwa im Grafikbereich. Die drei vorhandenen ISA-Steckplätze runden die Ein-/Ausgabe-Funktionalität ab.

Das HOT-591P Mainboard hat die Eigenschaften einer kostengünstigen und gut erweiterbaren Hochleistungs-Platform, die dem letzten Stand der P5-Technologie entspricht.

Das HOT-591P Mainboard ist das Ergebnis einer gründlichen Entwicklung und ist für anspruchsvolle PC-Anwender gedacht, die hohe Performance und viele intelligente Leistungsmerkale im kompakten Format haben wollen.

#### **Chipsatz**

VIA's MVP3 AGP-Chipsatz (82C598AT) mit Ein-/Ausgabe-Subsystem

#### **Unterstützte Prozessor-Typen**

**AMD-K6-II, AMD-K6** 166...300 MHz, **K5** PR90...PR166, **Intel Pentium (P54C)** 90...200 MHz, **Pentium MMX (P55C)** 166...233 MHz, **Cyrix/IBM 6x86** P150+...P200+, **6x86L** P200+, **6x86MX** PR166...PR233, **IDT-C6** 150...200MHz

#### **Externer Cache (Level 2)**

auf dem Mainboard integriert: 512KB Pipelined Burst Cache

#### **Vielfältige Speicher-Unterstützung**

zwei SIMM-Sockel für 72-Pin EDO- oder FPM-Module (4, 8, 16, 32, 64 und 128MB) und zwei DIMM-Sockel für 168-Pin 66/100MHz SDRAM-Module (8, 16, 32, 64 und 128MB) für insgesamt bis zu 256 MB Hauptspeicher.

#### **Erweiterungs-Steckplätze (Slots)**

Ein AGP-Steckplatz Drei PCI-Steckplätze Drei ISA-Steckplätze

#### **AGP (Accelerated Graphics Port)**

konform zur AGP Spezifikation 1.0

Das HOT-591P Mainboard hat einen Steckplatz für AGP-Grafikkarten mit Unterstützung des 2x-Modes (133 MHz), Textur-Mapping und Alpha-Blending. Die AGP-Technik erlaubt eine schnellere und flüssigere Grafikausgabe für anspruchsvolle 3D-Grafikprogramme.

#### **Integrierte Ein-/Ausgabe-Einheit**

- + ein Anschluß für Diskettenlaufwerke
- + je ein Anschluß für PS/2-Maus und PS/2-Tastatur
- + zwei serielle high-speed Schnittstellen (UART-kompatibel, Fifo) Die zweite serielle Schnittstelle läßt sich wahlweise als COM2 oder als Anschluß für
	- eine Infrarot-Modul zur drahtlosen Datenübertragung nutzen
- + eine parallele Schnittstelle (ECP- und EPP-fähig)
- + zwei USB-Schnittstellen

#### **Integrierter PCI Busmaster IDE Kontroller**

Zwei Ultra DMA/33 Bus Master IDE Schnittstellen unterstützen bis zu vier IDE-Geräte mit bis zu 33 MB/sek Datenübertragungsrate. Es werden die enhanced PIO-Modes 3 und 4, sowie Busmaster-IDE-DMA-Mode-2-Geräte unterstützt.

#### **Anschluß für beide Netzteil-Standards: 12-Pin AT- und 20-pin ATX**

Mit ATX-Netzteil wird die Soft-Ein/Aus-Funktion unterstützt.

#### **System BIOS**

Lizenziertes AWARD-BIOS mit zusätzlichen Leistungsmerkmalen:

- \* Flash EEPROM (128KB) ermöglicht Bios-Erneuerung mit Flash-Programm
- \* ISA Plug & Play Erweiterung
- \* Power Management mit Stromsparfunktionen
- \* DMI-Unterstützung (Desktop Management Interface)

#### **ACPI:**

Unterstützt ACPI (Advanced Konfiguration and Power Interface) Funktion. Durch ACPI stehen mehr Funktionen zum Energiesparen zur Verfügung, sofern das Betriebssystem "OS Direct Power Management" (OSPM) unterstützt.

#### **Abmessungen und Format:**

Das Board ist 22 x 22 cm groß und hat AT-Format.

## **Übersicht und Anschlüsse von HOT-591P**

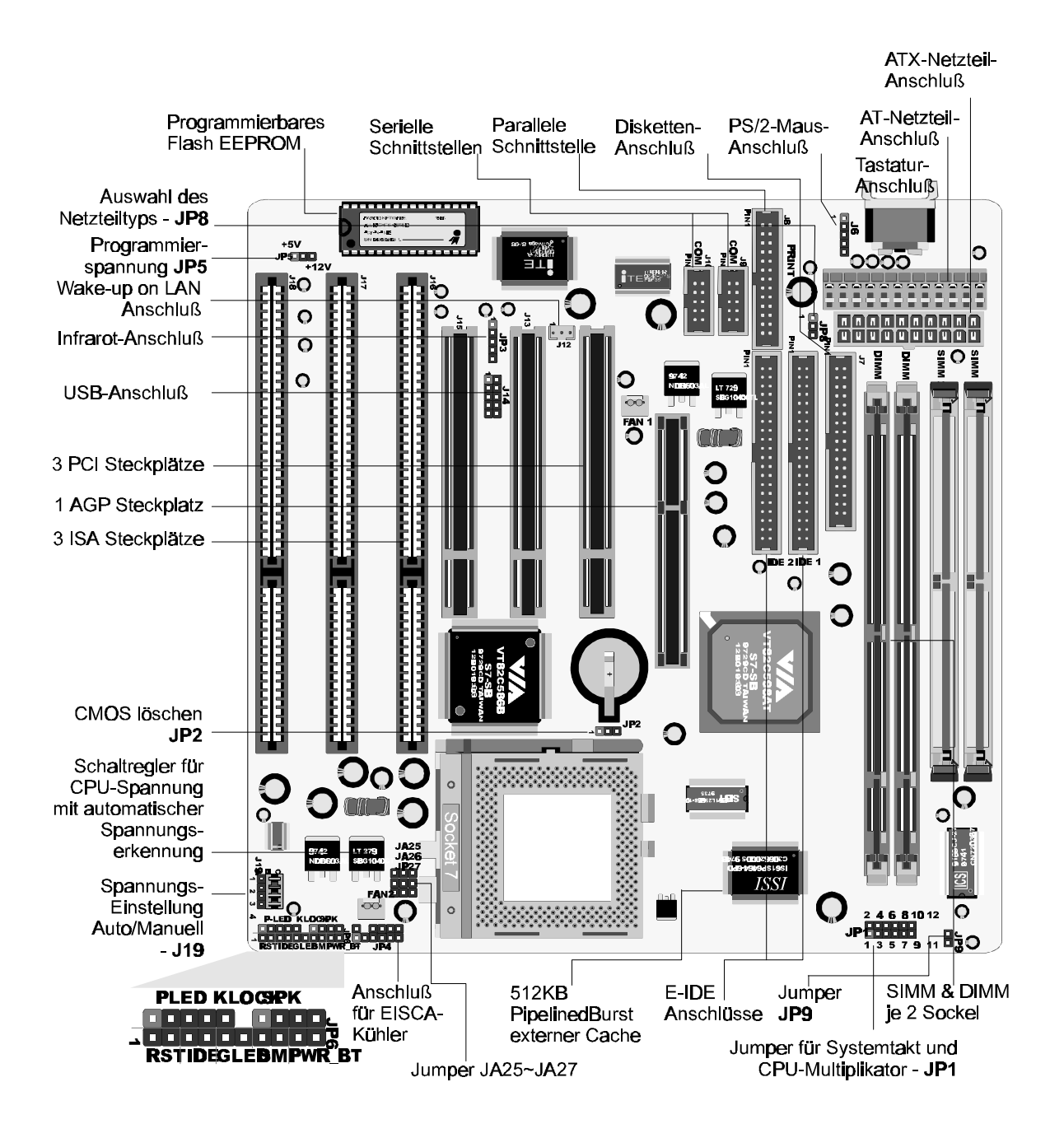

Abbildung 1 : Übersicht und Anschlüsse von HOT-591P

## **2 Hardware Konfiguration**

In diesem Kapitel wird beschrieben, wie die Hardware des HOT-591P-Mainboards konfiguriert wird. Nach dem Einbau des Mainboard können die Jumper gesetzt werden, der Speicher installiert werden und die Anschlüsse zum Gehäuse gesteckt werden. Immer, wenn das System erweitert oder umkonfiguriert werden soll, ist dieses Kapitel zu Rate zu ziehen.

## **Jumper Einstellungen**

Dieser Abschnitt beschreibt die notwendige Vorgehensweise und richtigen Jumper-Positionen, um das HOT-591P Mainboard zu konfigurieren.

Die auf der rechten Abbildung hervorgehobenen Jumper-Blöcke werden zur Einstellung von System-Taktfrequenz, CPU-Multiplikator, CPU-Spannungen und SDRAM-Takt verwendet.

#### **System-Taktfrequenz - Pins 1 bis 6 von Jumper JP1, und JA26, JA27**

Mit den Pins 1 bis 6 von Jumper JP1, JA26 und JA27 kann die System-Taktfrequenz auf Werte von 60 bis 100 MHz eingestellt werden.

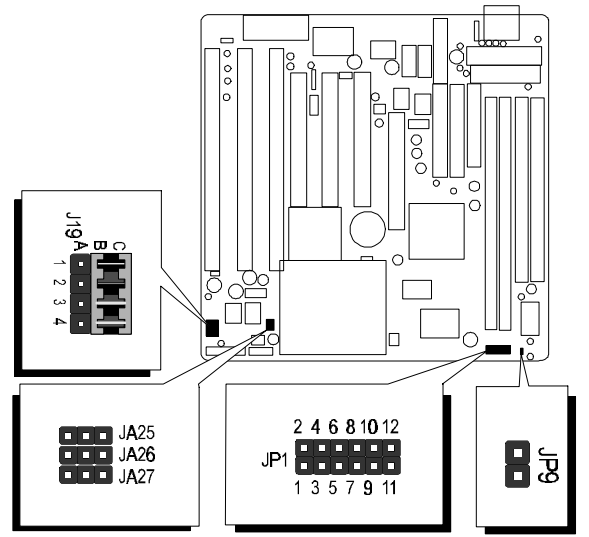

Abbildung 2-1 : Position von J19, JP1, JA25~JA27 & JP9

#### **CPU Multiplikator - Pins 7 bis 12 von Jumper JP1**

Mit Pin 7 bis 12 von JP1 kann der CPU-Multiplikator von 1.5X bis 5.5X eingestellt werden.

#### **SDRAM Taktfrequenz - Jumper JA25 und JP9**

HOT-591P unterstützt 100MHz System-Taktfrequenz für den AMD K6-II Prozessor. Gleichzeitig kann die Takt-Frequenz für die verwendeten SDRAM-Module wahlweise auf 66 MHz für normale SDRAMs oder auf 100 MHz für PC/100-SDRAM-Module eingestellt werden. Mit den Jumpern JA25 und JP9 wird eingestellt, ob der SDRAM-Speicher synchron zum Systemtakt (= externe CPU-Taktfrequenz) oder synchron zum AGP-Takt (66 MHz) betrieben wird.

#### **Einstellung der CPU-Spannung (Automatisch/Manuell) mit Jumper- J19**

HOT-591P kann die CPU-Spannung automatisch Erkennung und Einstellen.

Die Höhe der Ausgangsspannung, die der integrierte Schaltregler an die CPU liefert, wird mit Jumper-Block J19 eingestellt. Entsprechend der Tabelle auf Seite 17 kann dieser Jumper auf automatische oder manuelle Spannungseinstellung konfiguriert werden.

#### **Was sind eigentlich Jumper?**

Die beschriebenen Hardware-Einstellungen werden mit verschiedenen Jumpern vorgenommen. Es handelt sich hierbei um Anordnungen von Pins (elektrisch leitende Metallstifte) die mit sogenannten Jumpern (Kurzschluß-Kappen) je nach Vorgabe verbunden werden.

Im folgenden Kasten werden vier typische Beispiele erläutert, die in diesem Kapitel relevant sind:

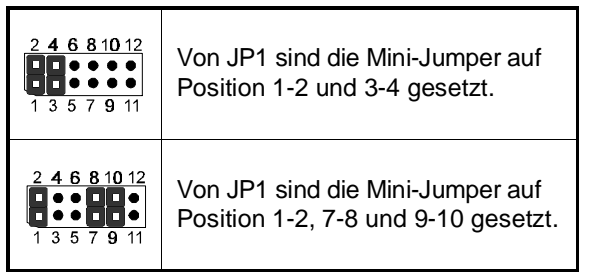

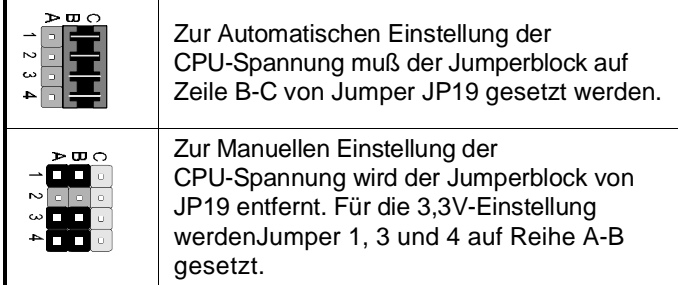

## **CPU Konfigurations-Tabelle (Übersicht)**

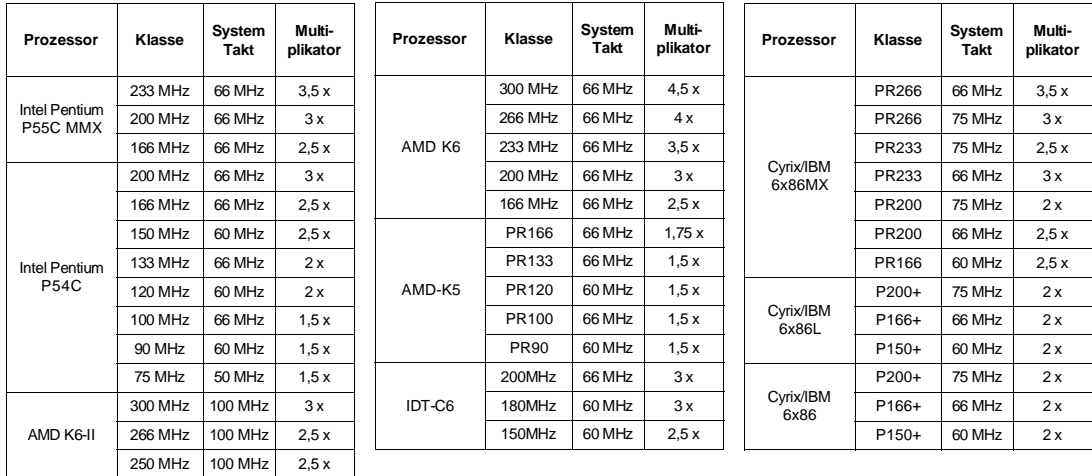

## **CPU Konfiguration - JP1, JA26, JA27 und J19**

Mit den Jumpern JP1, JA26, JA27 und J19 werden auf HOT-591P die CPU-Einstellungen vorgenommen. Der Anwender muß wissen, welchen CPU-Typ er hat und konfiguriert die Jumper dann anhand der entsprechenden Tabelle. Normalerweise erkennt HOT-591P die benötigte Spannung der CPU automatisch und ist auch auf diese Automatik bei der Auslieferung voreinstellt. Falls der vorhandene Prozessor-Typ hier nicht aufgeführt ist oder anders konfiguriert werden soll, ist in den nächsten beiden Kapiteln nachzulesen, wie man die jeweilige CPU-Spannung und Geschwindigkeit manuell einstellt.

## **Einstellungen für Intel Pentium (P54C) Prozessoren**

**Frequenz-Jumper Block J19 Prozessor Klasse Einstellung Vcore / Vio JP1, JA26, JA27 Auto-Einstellung**  $\overline{2}$ 4 6 8 10 12 200 MHz 88 JA26 66MHzx3  $\bullet$ ō  $JA27$  $9 \t11$ 5 7 4 6 8 10 12 166 MHz п 000 :  $JA26$  $\blacksquare$ i o 66MHzx2.5 п п  $\bullet$  $JA27$ 3 5 7 9 11 4 6 8 10 12  $\overline{2}$ 150 MHz ا ہ ا п uua • JA26 **III** 60MHzx2.5 n.  $\overline{\phantom{a}}$  $\bullet$ 6 П  $A27$  $\rightarrow \varpi \circ$ 3 5 7 9 11 1  $\overline{2}$ 4 6 8 10 12 **Fiol** 133 MHz 1 o П о о  $\overline{D}$ JA26 I **III**  $\overline{\phantom{a}}$  $\blacksquare$ П•• 66MHzx2 **n**  $I$ A27 $E$ Intel Pentium دە  $357911$ (P54C) 4 6 8 10 12 120 MHz п  $\blacksquare$  $\bullet$ JA26 **■** 60MHzx2 ◨∙∙  $JA27$ 3.3V/3.3V 1 3579 11 4 6 8 10 12 100 MHz **TIME**  $\bullet$ JA26 66MHzx1.5  $\bullet$   $\bullet$   $\bullet$ п  $\mathbf{r}$ **JA27**  $357911$ 4 6 8 10 12 90 MHz ہ ا د ا п  $\bullet$  $\bullet$ JA26**□** 60MHzx1.5 п. . . П  $JA27$  $1357911$ 

## **Einstellungen für Intel Pentium MMX (P55C) Prozessoren**

Tabelle 2-2

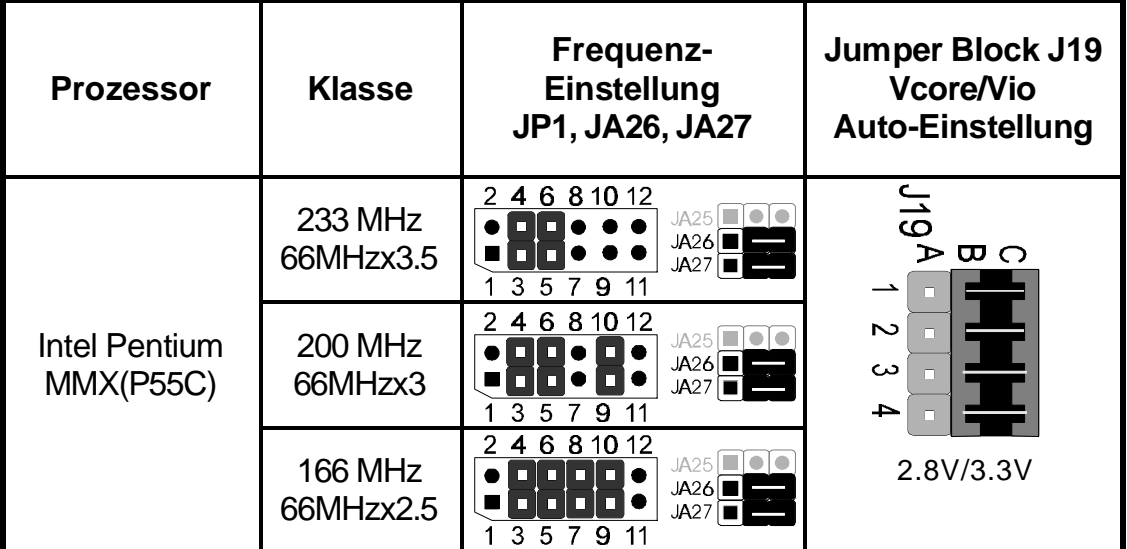

## **Einstellungen für AMD K5 Prozessoren**

**Frequenz-**Jumper Block J19 **Einstellung Prozessor Klasse Vcore/Vio JP1,JA26,JA27 Auto-Einstellung**  $\begin{array}{c|c|c|c} 2 & 4 & 6 & 8 & 10 & 12 \\ \hline \bullet & \bullet & \bullet & \bullet & \bullet & \bullet \\ \hline \bullet & \bullet & \bullet & \bullet & \bullet & \bullet \\ \hline \bullet & \bullet & \bullet & \bullet & \bullet & \bullet \\ \hline \bullet & \bullet & \bullet & \bullet & \bullet & \bullet \\ \hline \end{array}$ PR166  $JA25$   $\bullet$ 66MHzx2.5 2 4 6 8 10 12 119 PR133 **:BB: ::** JA26 66MHzx1.5  $\rightarrow \varpi \circ$  $1357911$  $\Box$  $\sim$ l c 2 4 6 8 10 12 PR120 A25 I O O  $\begin{array}{|c|c|c|c|}\hline \textbf{1} & \textbf{1} &$ دى  $\Box$ AMD<sub>K5</sub> 60MHzx1.5  $\overline{\phantom{0}}$  $\frac{1}{1}$  3 5 7 9 11 2 4 6 8 10 12  $JA25$  $PR100$ 3.52V/3.52V  $J$ A26  $\begin{array}{c|c|c|c|c} \bullet & \text{O} & \text{O} & \text{O} & \text{A26} \\ \hline \text{O} & \text{O} & \text{O} & \text{A27} \\ \end{array}$ 66MHzx1.5  $1357911$  $24681012  
1426$ PR90 60MHzx1.5 1 3 5 7 9 11

*HOT-591P Seite 11*

## **Einstellungen für AMD K6 Prozessoren**

| <b>Prozessor</b> | <b>Klasse</b>                | Frequenz-<br>Einstellung<br>JP1, JA26, JP27                                                                                                    | <b>Jumper Block J19</b><br>Vcore / Vio<br><b>Auto-Einstellung</b> |
|------------------|------------------------------|----------------------------------------------------------------------------------------------------|-------------------------------------------------------------------|
| AMD-K6           | 300 MHz<br>66MHzx4.5         | 2 4 6 8 10 12<br>JA25<br>$\bigcirc$ i<br>$\blacksquare$<br>o<br>О<br>Q<br>О<br>JA26<br>о<br>г<br>O<br>п<br>о<br>П<br>$JA27$ $\blacksquare$<br>3<br>5<br>9 11<br>7<br>1 |                                                                   |
|                  | <b>266 MHz</b><br>66MHzx4    | 6 8 10 12<br>$\overline{2}$<br>$\overline{4}$<br>JA25<br>۰<br>О<br>□<br>О<br>JA26<br>$\Box$<br>г<br>О<br>п<br>JA27<br>3<br>5<br>$\bar{7}$<br>9 11<br>1                 | <b>ANSUR</b><br>Z<br>دے                                           |
|                  | 233 MHz<br>66MHzx3.5         | $\overline{\mathbf{4}}$<br>6 8 10 12<br>2<br>JA25    <br>П<br>□<br>JA26<br>$\blacksquare$<br>о<br>П<br>JA27<br>357911<br>1                                             | 2.2V/3.3V                                                         |
|                  | 233 MHz<br>66MHzx3.5         | 2 4 6 8 10 12<br>$JA25$ $\blacksquare$ $\lozenge$<br>О<br>JA26<br>$\blacksquare$<br>О<br>о<br><b>JA27</b><br>3<br>$\sqrt{5}$<br>7 9 11<br>1                            | 3.2V/3.3V                                                         |
|                  | <b>200 MHz</b><br>66MHzx3    | 2 4 6 8 10 12<br><b>JA25</b><br>JA26<br>П<br>$\Box$<br>♦<br>П<br>JA27<br>3 5 7 9 11<br>1                                                                               | 319<br>$D \varpi$<br>$\sim$                                       |
|                  | <b>166 MHz</b><br>66MHzx2.5  | 2<br>4<br>6 8 10 12<br>$JA25$ $\blacksquare$ $\lozenge$<br>П<br>П<br>П<br>П<br>JA26<br>г<br>П<br>о<br>Ω<br>П<br>$JA27$ $\blacksquare$<br>3 <sub>5</sub><br>7 9 11<br>1 | دے<br>2.9V/3.3V                                                   |
| <b>AMD K6-II</b> | 300 MHz<br>100MHzx3          | 4 6 8 10 12<br>2<br>$JA25$ $\blacksquare$ $\blacksquare$<br>$\bullet$<br>JA26<br>О<br>JA27<br>3 <sub>5</sub><br>9 11<br>7<br>1                                         | 116<br>$D$ $\Box$<br>$\sim$<br>دے                                 |
|                  | <b>266 MHz</b><br>100MHzx2.5 | 4 6 8 10 12<br>2<br>$JA25$ $\Box$ $\bullet$<br>$\bullet$<br>П<br>П.<br>JA26<br>□<br><b>JA27</b><br>3 5 7 9 11<br>1                                                     | 2.2V/3.3V                                                         |

*Bemerkung: Die benötigte Spannung für den AMD-K6 233 MHz Prozessor kann je nach Typ unterschiedlich sein. Hierzu ist der Lieferant zu befragen und der Aufdruck zu beachten (falls vorhanden).*

## **Einstellungen für Cyrix/IBM 6x86/6x86L/6x86MX Prozessoren**

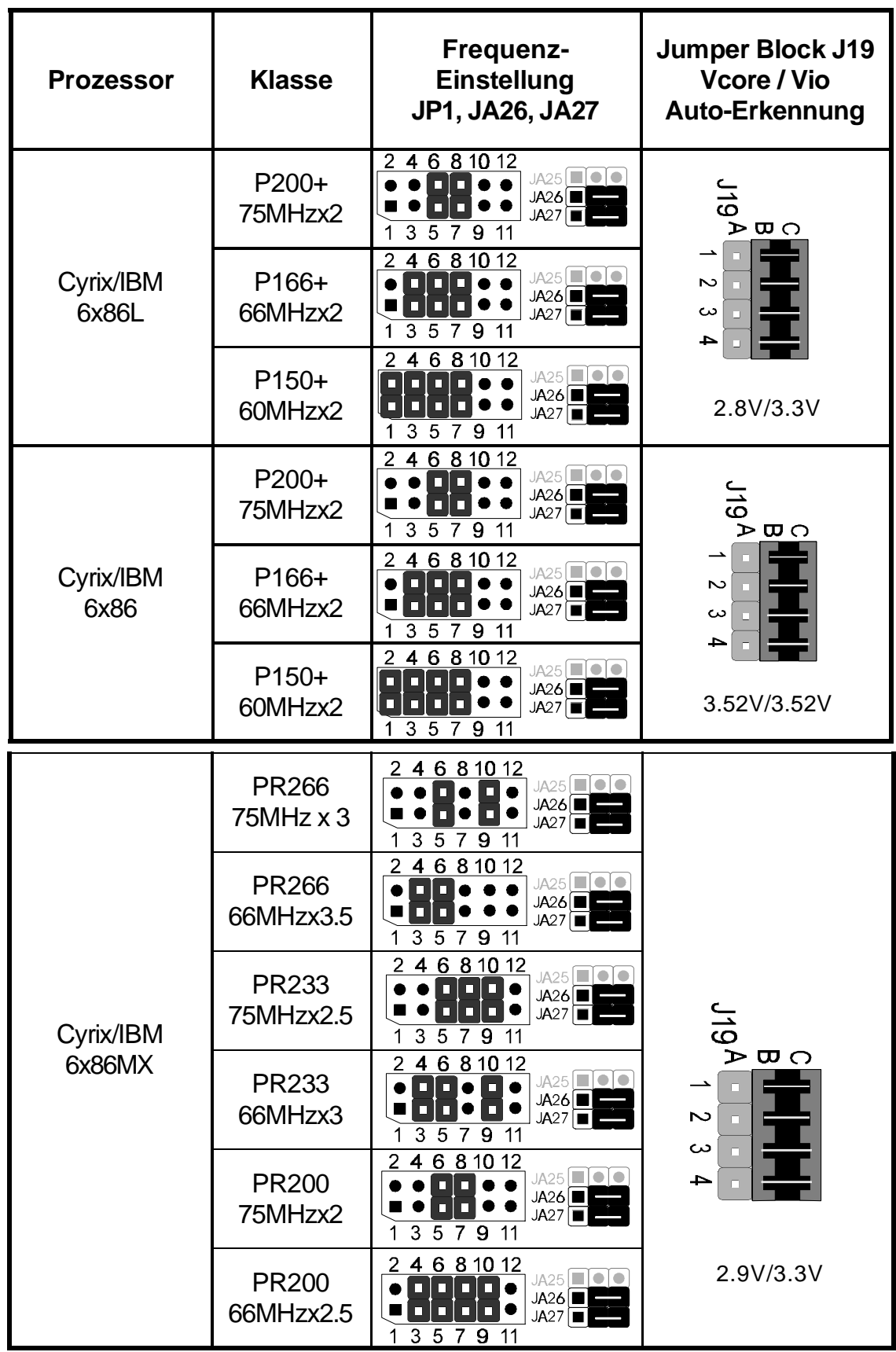

## **Einstellungen für IDT-C6 Prozessoren**

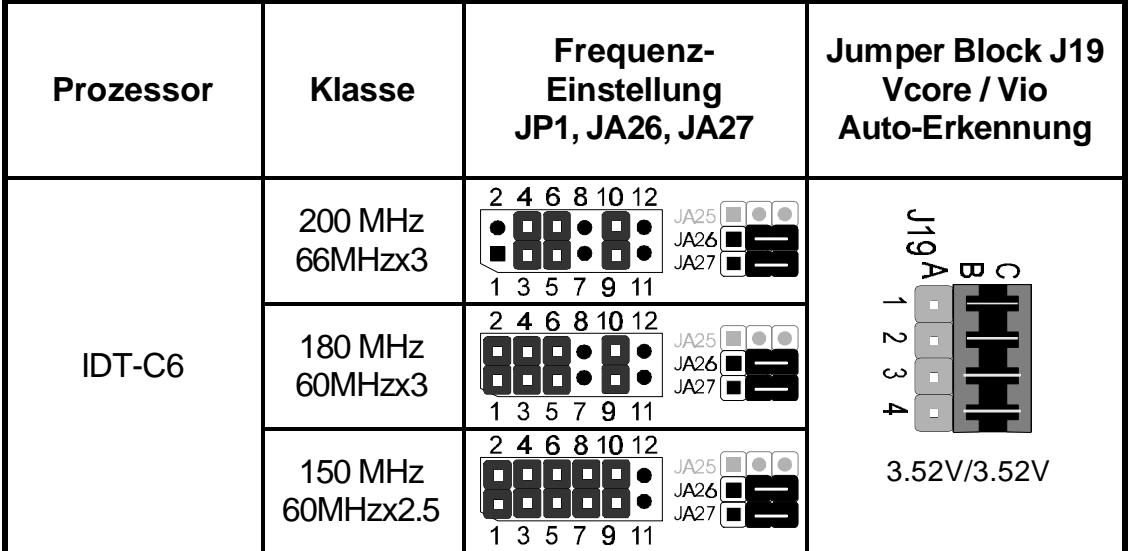

## **Manuelle Einstellung von Systemtakt und CPU-Multiplikator - JP1, JA26 und JA27**

Derjenige, der die Einstellungen für Systemtakt-Frequenz und CPU-Multiplikator manuell bzw. individuell einstellen möchte, richtet sich nach den Tabellen 2-7 und 2-8 auf dieser Seite. Mit den Pins 1 bis 6 von Jumper JP1 und JA26, JA27 kann die Systemtakt-Frequenz auf Werte von 60 bis 100 MHz eingestellt werden. Mit den Pins 7 bis 12 von Jumper JP1 kann der CPU-Takt-Multiplikator (das ist das Frequenz-Verhältnis zwischen Systemtakt und internem CPU-Takt) auf Werte von 1,5fach bis 5,5fach eingestellt werden.

Tabelle 2-7 zeigt die Systemtakt-Einstellungen für 60 MHz bis 100 MHz. Tabelle 2-8 zeigt die CPU-Multiplikator-Einstellungen für 1.5X bis 5.5X.

Tabelle 2-7

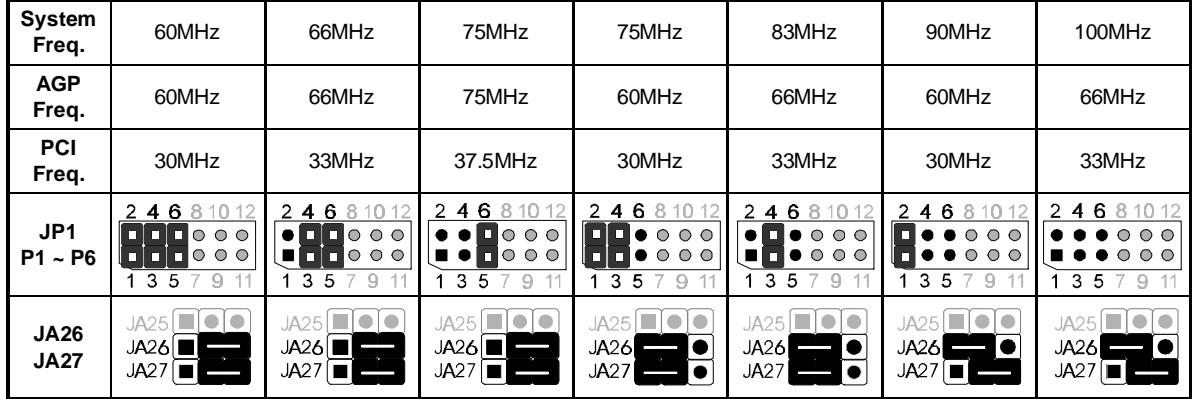

Tabelle 2-8

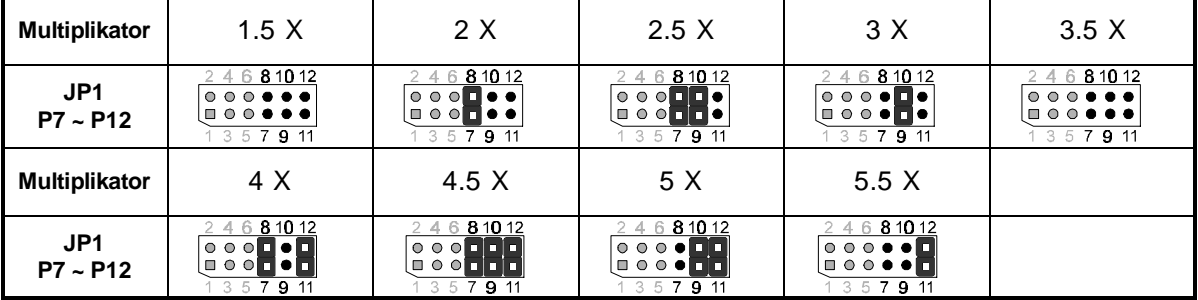

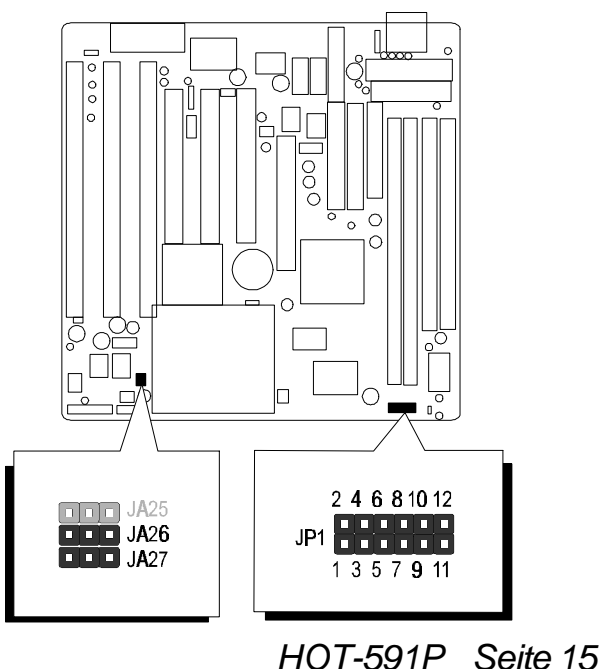

Abbildung 2-2 : Position der Jumper JP1, JA26 und JA27

## **SDRAM Frequenz-Einstellung - JA25 & JP9**

Auf HOT-591P läßt sich die Systemtakt-Frequenz für den AMD-K6-II Prozessor auf 100 MHz einstellen. Hierbei kann die Taktfrequenz für die verwendeten SDRAM-DIMM-Module wahlweise auf 66 oder 100 MHz eingestellt werden, je nachdem ob normale 66-MHz-Module oder die höherwertigen PC/100-Module verwendet werden. Mit den Jumpern JA25 und JP9 wird eingestellt, ob die SDRAM-Speicher synchron mit dem AGP-Takt (66 MHz) oder synchron mit dem Systemtakt (externe CPU-Frequenz) betrieben wird.

Der **Vorteil** ist, daß trotz der hohen Systemfrequenz von 100 MHz bei Verwendung des AMD-K6-II Prozessors herkömmliche SDRAM-Speichermodule für 66 MHz Taktfrequenz verwendet werden können - der entscheidene Performance-Vorteil durch Taktung des externen Cache-Speichers mit 100 MHz bleibt hierbei erhalten.

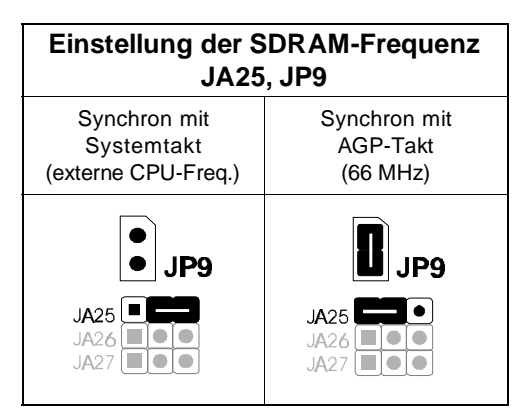

Tabelle 2-10

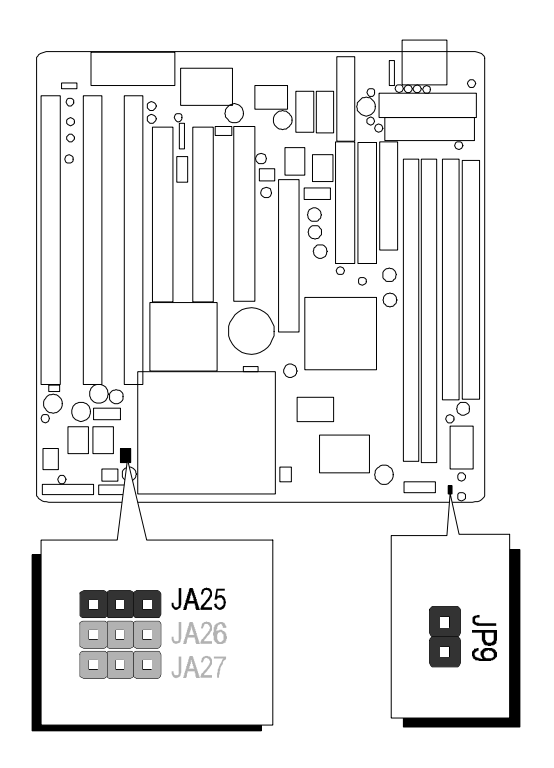

Abbildung 2-4: Position der Jumper JA25 und JP9

## **Manuelle Einstellung der CPU-Spannung - J19**

HOT-591P kann die richtige Spannungseinstellung automatisch vornehmen.

Jumper J19 dient zur Konfiguration der Ausgangsspannung des integrierten Schaltreglers, mit dem der verwendete Prozessor versorgt wird. Durch Setzen bzw. Entfernen von Jumpern kann die Konfiguration geändert werden.

Zur automatischen Spannungseinstellung setzt man den Jumperblock auf Zeile B-C von J19.

Zur manuellen Spannungseinstellung entfernt man den Jumperblock und setzt entsprechend Tabelle 2-9 Jumper auf Zeile A-B von J19.

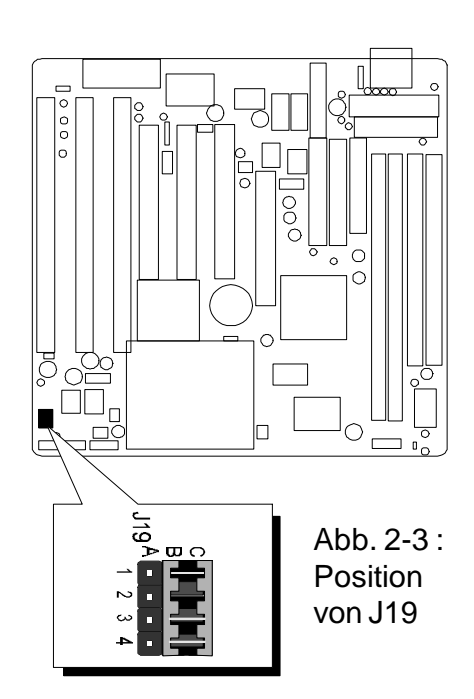

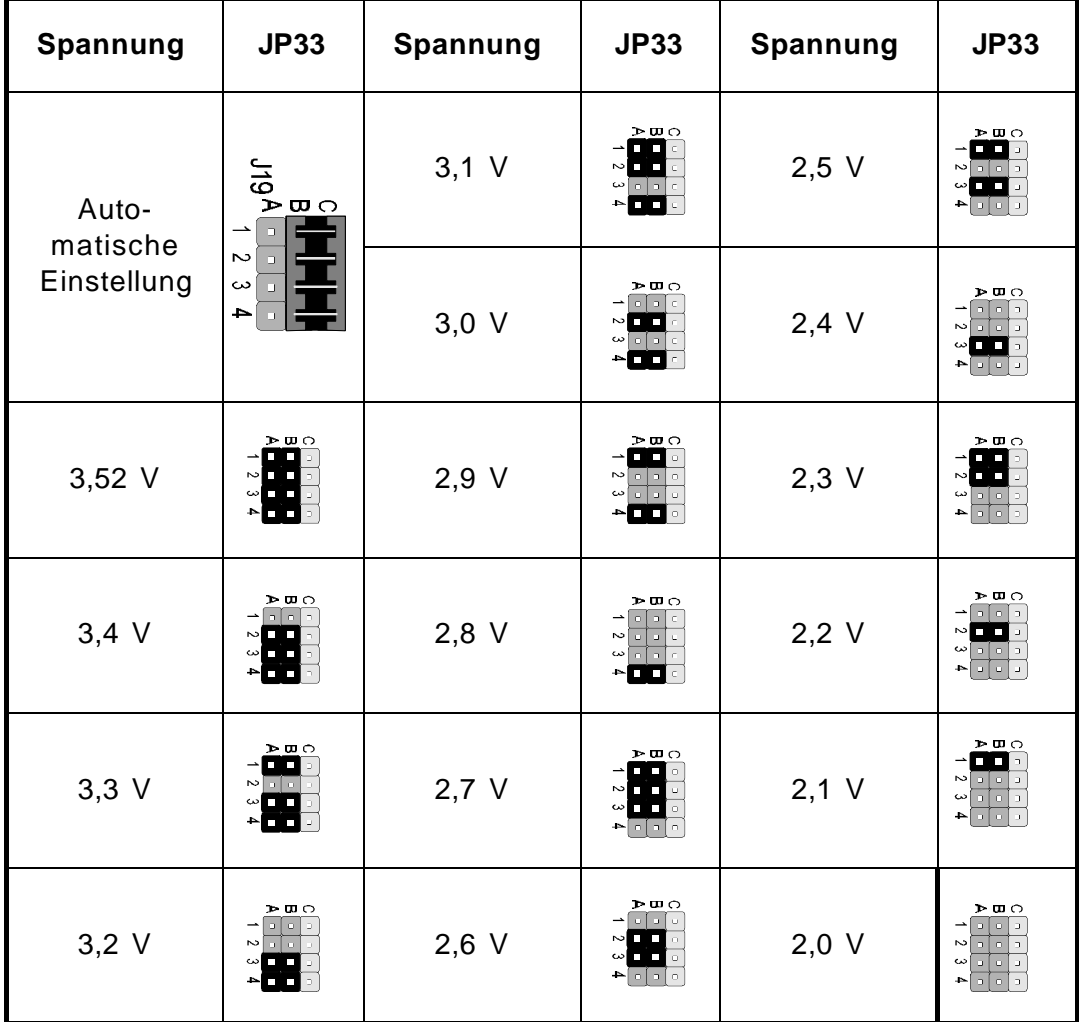

Tabelle 2-9

*HOT-591P Seite 17*

## **Auswahl des Netzteil-Typs - JP8**

Im PC-Bereich gibt es zur Zeit zwei Netzteil-Standards: das AT-Netzteil mit 12-Pin-Anschluß und das ATX-Netzteil mit 20-Pin-Anschluß. HOT-591P unterstützt beide Netzteil-Typen. Mit Jumper JP8 wird der verwendete Typ vor Inbetriebnahme eingestellt.

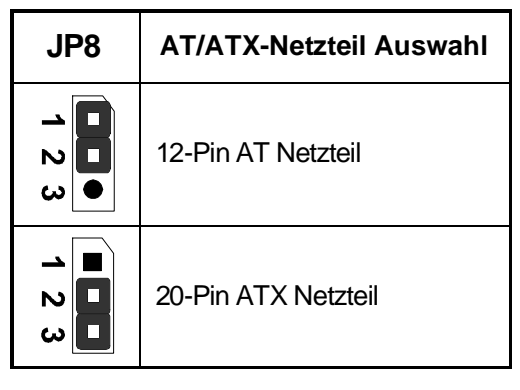

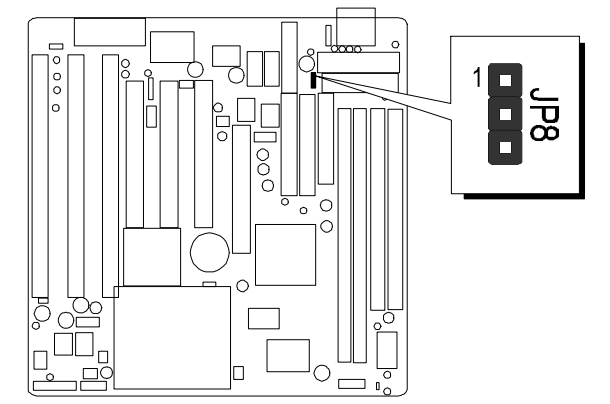

Tabelle 2-11

Abbildung 2-5: JP8 AT/ATX Power Jumper location

## **Flash EEPROM Programmierspannung - JP5**

Das HOT-591P Mainboard unterstützt zwei verschiedene Flash-EEPROM-Typen: mit 5V und 12V Programmierspannung. Der Jumper JP5 wird entsprechend dem verwendeten Flash-EEPROM auf den richtigen Wert eingestellt. Mit einem Flash-Programm kann das BIOS erneuert werden, falls eine Update-Datei verfügbar ist..

JP5 Pin 2-3 geschlossen für 12V Flash EEPROM JP5 Pin 1-2 geschlossen für 5V Flash EEPROM

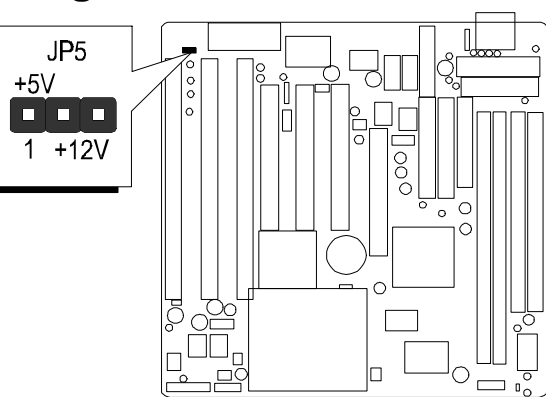

Abbildung 2-6: Flash Type Jumper JP5 location

## **CMOS löschen - JP2**

Mit Jumper JP2 läßt sich der CMOS-Speicher des HOT-591P Mainboards löschen. Dieser Speicherbereich befindet sich im System-Chipsatz. Zum Löschen sind folgende Schritte durchzuführen:

- 1) PC ausschalten,
- 2) Jumperkappe von JP2 Postition 1-2 entfernen.
- 3) Jumperkappe für einige Sekunden auf Postition 2-3 setzen.
- 4) Jumperkappe von JP2 Postition 2-3 entfernen.
- 5) Jumperkappe wieder auf JP2 Position 1- 2 setzen.
- 6) PC wieder einschalten.

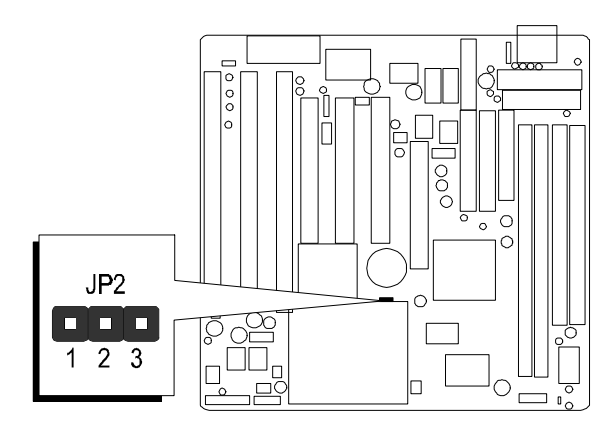

Abbildung 2-7: Clear CMOS Jumper JP2 location

## **Anschlüsse**

## **Front Panel Anschlüsse (JP6)**

Die Position der Front Panel-Anschlüsse des Mainboard ist auf Abbildung 2-8 zu sehen. Hier werden Taster, Lautsprecher und Leuchtdioden angeschlossen, die sich an der Gehäuse-Vorderseite befinden.

## **Hardware Reset Taster - RST**

2-Pin-Anschluß für den Hardware-Reset-Taster. Durch Betätigen dieses Tasters wird das System neu gestartet.

## **KeyLock / PW-LED Anschluß**

PW-LED/Key-Lock ist ein 5-Pin-Anschluß für den Anschluß der Betriebsanzeige-Leuchtdiode (Pin 1 und 2) und des Tastaturschloß-Schalters (Pin 4 und 5). Pin 2 ist nicht belegt. Manche Gehäuse haben ein Tastaturschloß, um die Tastatur inaktiv schalten zu können.

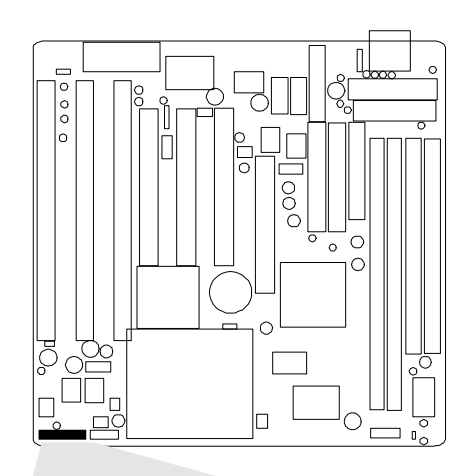

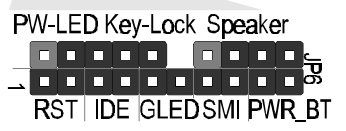

## **Lautsprecher-Anschluß - Speaker**

Abbildung 2-8: Position der Front-Panel Anschlüsse.

Für den Systemlautsprecher im PC-Gehäuse ist der 4-Pin-Anschluß "Speaker" vorgesehen.

## **Stromspar-Taster - SMI**

Der 2-Pin SMI-Anschluß ist für einen Taster vorgesehen. Durch kurze Betätigung dieses Tasters kann das System in den Stromspar-Modus versetzen werden. Ein erneuter Tastendruck führt zum Erwachen aus diesem Modus.

## **Green-Leuchtdiode - GLED**

Der 2-Pin-Anschluß GLED ist zum Anschließen der Zustands-Leuchtdiode für den Stromspar-Modus. Im Normal-Zustand ist die Leuchtdiode aus, im Stromspar-Modus leuchtet sie.

## **Festplatten Betriebsanzeige (LED) - IDE**

Der 2-Pin-Anschluß IDE ist zum Anschließen einer Leuchtdiode, die Festplatten-Zugriffe über den integrierten IDE-Kontroller anzeigt.

## **Ein/Aus-Taster für ATX-Netzteil - PWR\_BT**

Falls ein ATX-Netzteil verwendet wird, kann der 2-Pin-Anschluß BWR\_BT zum Anschließen eines Taster verwendet werden, mit dem sich das System ein- und ausschalten läßt.

## **Back Panel Anschlüsse**

Mit Back-Panel werden die Anschlüsse bezeichnet, die sich an der Rückseite des Gehäuses befinden. In diesem Kapitel werden die Schnittstellen des Mainboards beschrieben, die mit diesen Anschlüssen verbunden werden.

## **COM1/COM2 Anschlüsse - J9/J10**

An den Anschlüssen COM1 und COM2 stehen die seriellen Schnittstellen zur Verfügung.

## **PS/2-Maus Anschluß - J6**

An den 5-Pin-Anschluß J6 kann ein Adapter angeschlossen werden, um eine PS/2-Maus anzuschließen. Dieser Adapter ist als Slotblech optional erhältlich. Das Diagramm auf der rechten Seite beschreibt die Anschlußbelegung von J6.

Der Stecker des PS/2-Maus-Adapter kann zwei Versionen haben:

entweder 5- oder 6-polig in einer Reihe. Das Loch Nummer 2 ist in beiden Fällen ohne Leitung (daran erkennt man, wo Loch 1 ist). Beim 6-poligen Stecker ist das sechste Loch auch ohne Leitung.

Achtung: Falls ein PS/2-Maus-Adapter an J6 angeschlossen wird ist auf die richtige Polung bzw. Richtung zu achten. Pin 1 von J6 ist markiert und muß mit Loch 1 des Adapters übereinstimmen. Durch falschen Anschluß könnten PS/2-Maus oder Schnittstelle beschädigt werden.

## **Anschluß für die parallele Schnittstelle - J8**

Auf dem hinteren Teil des Mainboards befindet sich der 26-Pin-Anschluß J8 für die parallele Schnittstelle. Hier wird der entsprechende Adapter angeschlossen.

## **Anschluß für die USB-Schnittstellen - J14**

Zwischen den PCI-Steckplätzen befinden sich der Anschluß J14 für die beiden USB-Schnittstellen. Hierfür ist ein optional erhältlicher Adapter mit einem 2 x 5 Pin Anschluß erforderlich, dessen Belegung rechts dargestellt ist.

## **Other Connectors**

## **Anschluß für ATX-Netzteil - J3**

J3 ist ein männlicher 20-Pin-Anschluß für der Banden der Mann des Lieben auf der Banden der Banden der Banden der Banden der Banden der Banden der Banden der Banden der Banden der Banden der Banden der Banden der Banden de ein ATX-Netzteil mit mindestens 200 Watt Leistung und Power-Good-Signal. Das Netzteil wird direkt mit J3 verbunden.

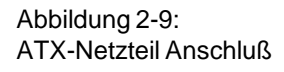

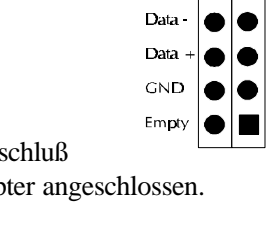

 $2345$ 

TYPE<sub>2</sub>

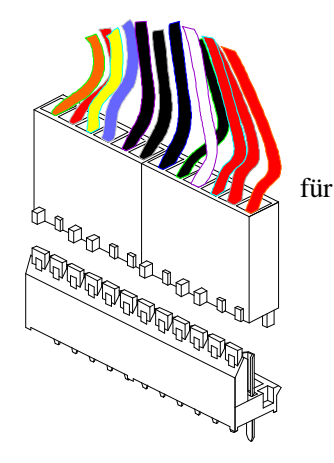

Abbildung 2-10: AT-Netzteil Anschluß

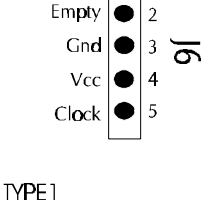

Data

**USB Connectors Pin-out** 

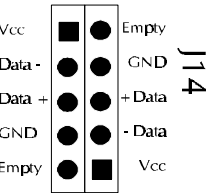

*HOT-591P Seite 20*

## **Anschluß für AT-Netzteil - J2**

J2 ist ein männlicher 12-Pin-Anschluß für ein AT-Netzteil mit mindestens 200 Watt Leistung und Power-Good-Signal. Die beiden 6-Poligen-Stecker des AT-Netzteil sind so in J2 zu stecken, daß sich die vier schwarzen Leitungen nebeneinander in der Mitte befinden.

## **IR-Anschluß für Infrarot-Geräte-Adapter - JP3**

Der 5-Pin-Anschluß JP3 ist eine Infrarot-Schnittstelle nach der Spezifikation ASKIR und HPSIR. Hier kann ein entsprechendes Gerät angeschlossen werden, um drahtlose Datenübertragung zu ermöglichen.

## **Lüfter für CPU und AGP - Fan1 & Fan2**

Das Mainboard HOT-591P ist mit zwei Anschlüssen für aktive Lüfter ausgestattet: "Fan2" für den CPU-Lüfter und "Fan1" für den AGP-Lüfter zum Kühlen des Grafikprozessors, falls nötig. Anschluß und Kabel des Lüfters sind herstellerabhängig und können verschieden sein. Die rote Leitung sollte mit dem dem Pin für +12V verbunden werden und die schwarze Leitung mit dem Masse-Pin (GND).

## **Wake-On-LAN Anschluß - J12**

"Wake-On-Lan" (WOL) ermöglicht das Einschalten eines Rechners über die Netzwerkkarte, falls die verwendete Netzwerkkarte diesen Standard unterstützt. Hierzu wird der entsprechende 3-Pin-Anschluß der Netzwerkkarte mit J12 auf dem Mainboard verbunden.

( *Bemerkung: Zur Zeit unterstützen lediglich Intel-Netzwerkkarten von Intel diesen Standard)*

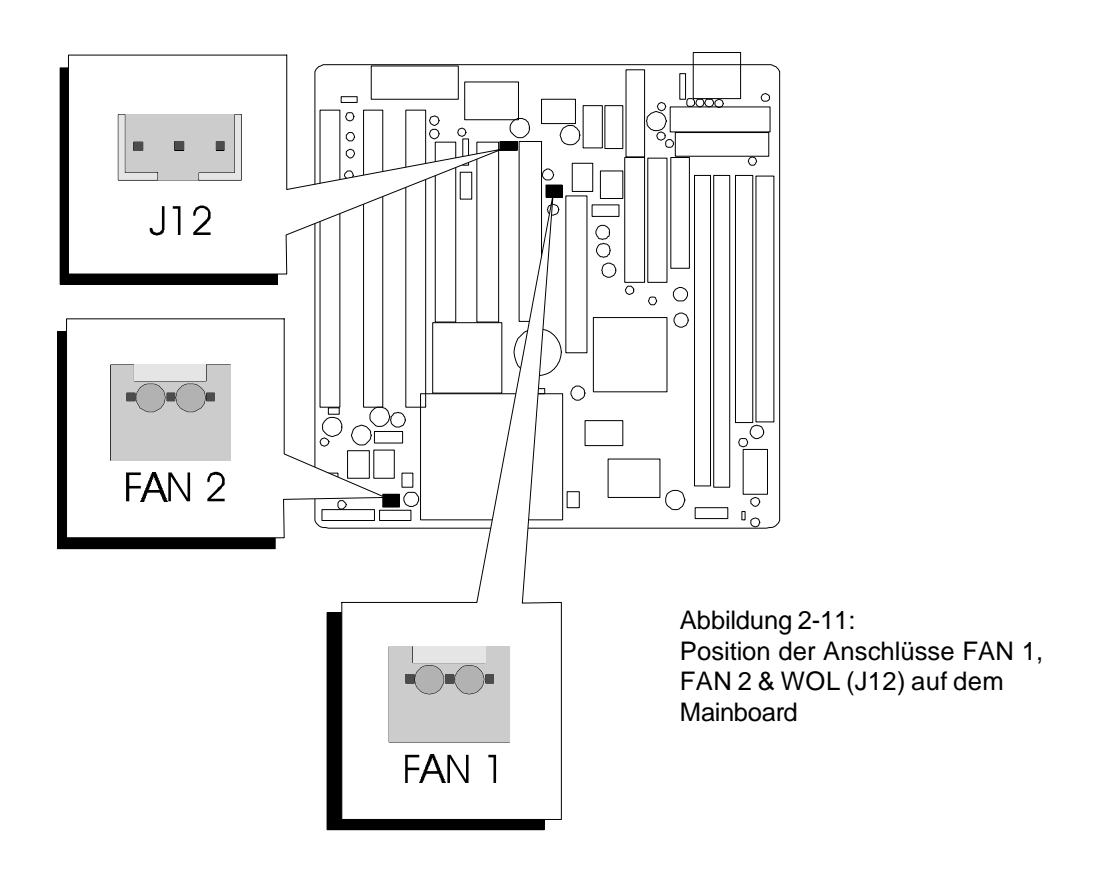

Das Mainboard HOT-591P ist mit zwei 72-Pin SIMM-Sockeln und zwei 168-Pin DIMM-Sockeln ausgestattet, worin sich bis zu 256 MB Speicher installieren lassen.

Die SIMM-Sockel unterstützen 5V-Speichermodule Fastpage (FPM) oder EDO in der Größen 4, 8, 16, 32, 64 und 128 MB, die einseitig oder doppelseitig bestückt sein können. Die beiden SIMM-Sockel sind zusammen als eine Speicherbank organisiert, müssen daher beide mit identischen Modulen bestückt werden.

Die DIMM-Sockel unterstützen 3,3V-Speichermodule SDRAM oder EDO in der Größen 8, 16, 32, 64 und 128 MB, die einseitig oder doppelseitig bestückt sein können. Die DIMM-Sockel sind jeweils als eine Speicherbank organisiert, können daher einzeln auch mit verschiedenen Modulen bestückt werden.

Jede Speicherbank hat einen 64/72-Bit breiten Datenpfad.

**Bemerkung:**

- $\Box$ **Insgesamt können in alle SIMM- oder DIMM-Sockel maximal 256 MB Speicher bestückt werden.**
- **Falls SIMM-Module verwendet werden, müssen beiden SIMM-Sockeln**  $\blacksquare$ **mit identischen Modulen bestückt werden.**
- $\Box$ **Es sollten nicht gleichzeitig 5V-SIMM-Module und 3,3V-DIMM-Module verwendet werden.**

Auf der nächsten Seite sind mögliche Speicherkonfigurationen für SIMM- und DIMM-Module tabellarisch aufgeführt.

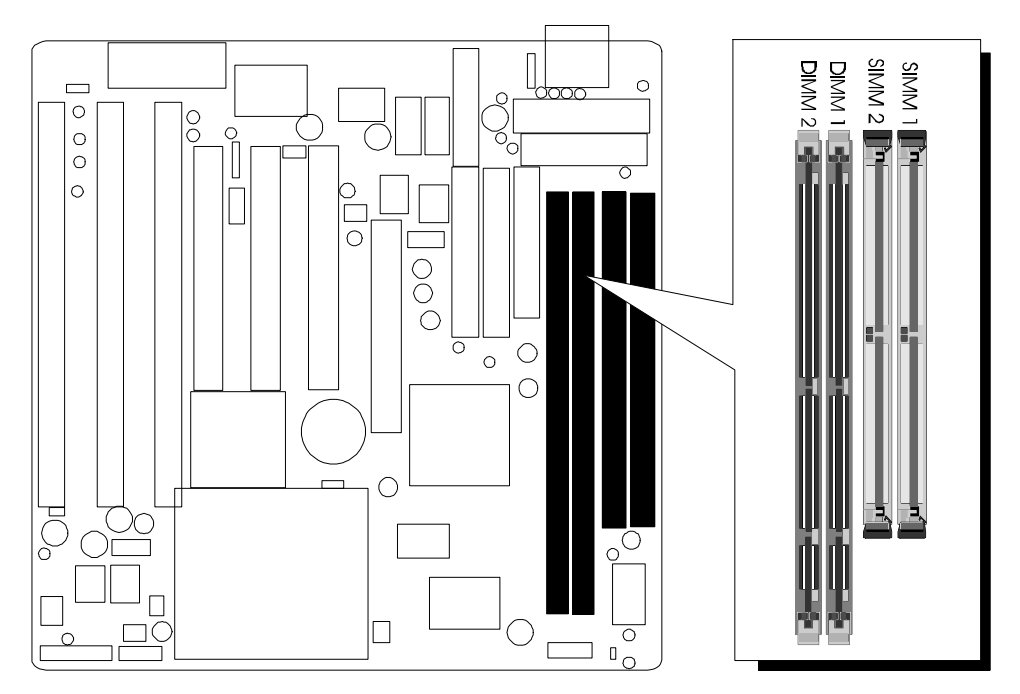

Abbildung 2-12: Position der SIMM- und DIMM-Sockel

*HOT-591P Seite 22*

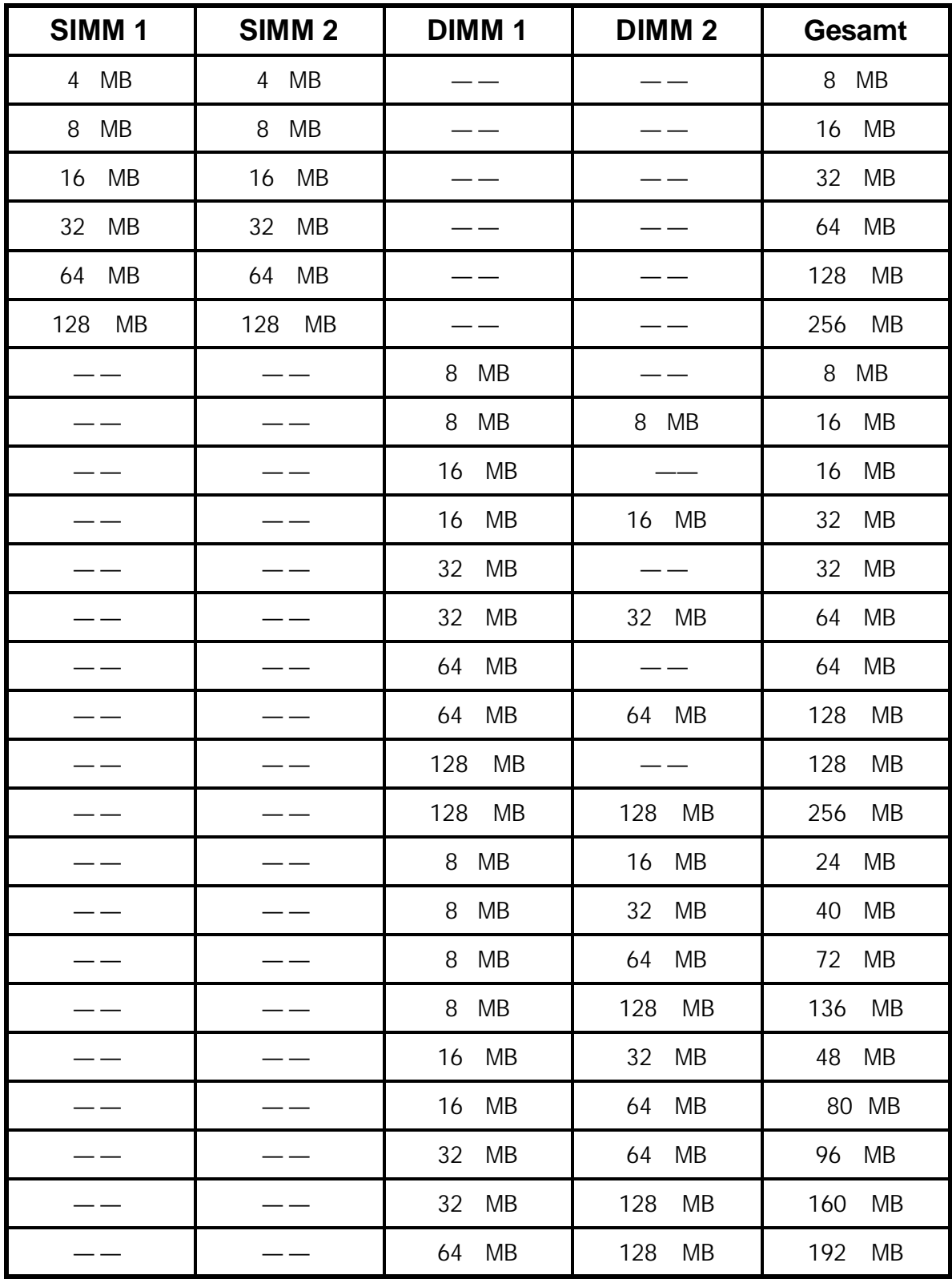

Dieses Kapitel behandelt in kurzen Zügen die Benutzung des "Flash Memory Writer" Programms von Award, womit das Bios des Mainboards durch eine neuere Version ersetzt werden kann. In der folgenden Beschreibung, wird die zu programmierende Datei "591.bin" genannt, und als Dateiname für die Sicherung des alten Bios wird als Beispiel "591.old" gewählt. Diese Namensvergabe ist keinesfalls zwingend; im Anwendungsfall wird zumindest die zu programmierende Datei meist anders heißen als "641.bin".

#### **Wie beginnt man das Update?**

- 1. Am DOS-Prompt "awdflash" eingeben und Eingabetaste drücken, um das Flash-Programm zu starten.
- 2. Nach dem Programmstart sieht man das Hauptmenü.
- 3. Den Cursor zur Eingabezeile "File Name to Program:" (= zu programmierende Datei) bewegen.
- 4. Eingeben von "591.bin" und Eingabetaste drücken.
- 5. Nun ist die Frage zu beantworten, die unten im Menüfenster erscheint:

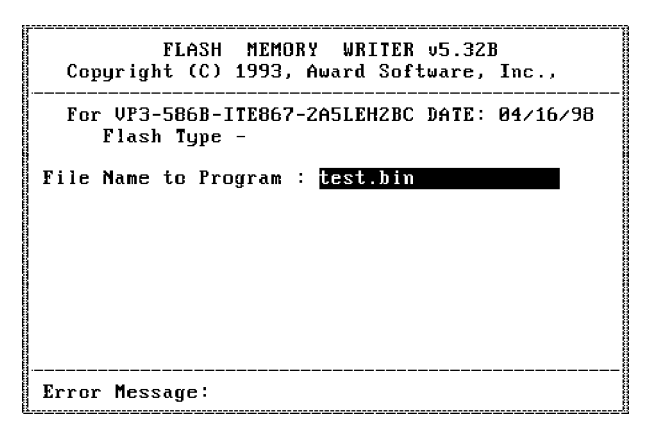

**"Do You Want to Save BIOS (Y/N)?"** (= möchten Sie das alte BIOS sichern?). Im folgenden werden beide Auswahlmöglichkeiten behandelt.

**Falls "Nein"** (No)

Das alte Bios soll nicht als Datei gesichert werden:

- 1. "N" eingeben und Eingabetaste drücken.
- 2. Jetzt erscheint die Frage: **"Are You Sure to Program?"** (= Sind Sie sicher, daß der Programmiervorgang jetzt gestartet werden soll?)
- 3. Bei "N"<Eingabetaste> wird das Programm abgebrochen und bei "Y" <Eingabe taste> wird die zuvor angegebene BIOS-Da tei in das Flash-EPROM programmiert.

#### **Falls "Ja"** (Yes)

Das alte Bios soll nicht als Datei gesichert werden:

- 1. "J" eingeben und Eingabetaste drücken.
- 2. Den Cursor zur Eingabezeile "File Name to Save:" (Name der Sicherungsdatei) bewegen.
- 3. Geben Sie als Dateinamen "591.OLD" ein und drücken die Eingabetaste. (Danach wird das alte Bios, mit dem der Rechner bis jetzt noch arbeitet, in eine Datei abgespeichert, für dessen Namen "591.old" ausgewählt worden ist.)
- 4. Jetzt erscheint die Frage: **"Are You Sure to Program?"** (= Sind Sie sicher, daß der Programmiervorgang jetzt gestartet werden soll?)

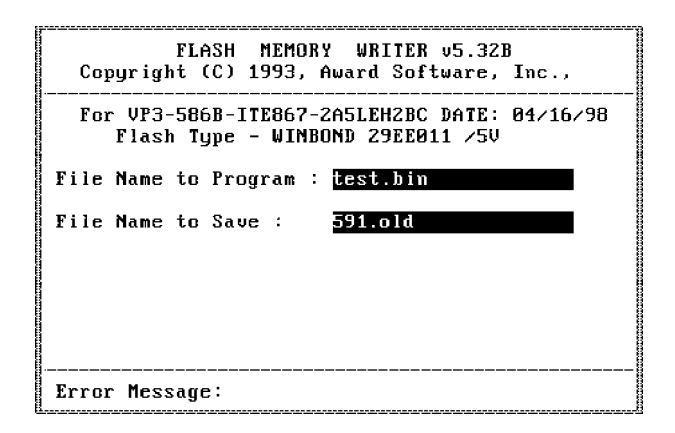

- 5. Bei "N" <Eingabetaste>wird das Programm abgebrochen und bei "Y" <Eingabe taste> wird die zuvor angegebene BIOS-Datei in das Flash-EPROM programmiert.
- 6. Jetzt abwarten, bis der Programmiervorgang abgeschlossen ist.
- 7. Erst nachdem die Meldung erscheint: "Power Off or Reset System" (System abschalten oder Reset durchführen), ist der Rechner auszuschalten.
- 8. Danach kann der Rechner wieder eingeschaltet werden. Zunächst ist mit der "Entf"- (bzw. "Del"-) Taste das Bios-Setup aufzurufen und "Load Bios Defaults" (Standard-Einstellungen setzen) durchzuführen; anschließend sind eventuell weitere Einstellungen vorzunehmen.

Benutzerhinweise zur Anwendung des Flash-Programms werden auch angezeigt, wenn "awdflash /?" <Eingabetaste> eingegeben wird.

#### **Bemerkung zum Award Flash-Programm**

Das Award Flash-Progamm arbeitet nicht zusammen mit Speichermanagern wie EMM386 oder QEMM. Führt man "awdflash" trotzdem aus, so erscheint die Abbruchmeldung:

```
"Error Message: Fail — Due to EMM386 or QEMM !"
```
**5 VIA VxD AGP Treiber Installation**

In diesem Kapitel wird die Installation des VIA VxD-Treibers beschrieben. Dieser virtuelle Gerätetreiber ermöglicht die besonderen Funktionen von AGP (Accelerated Graphics Port).

#### **Systemvoraussetzungen**

Dieser VIA VGART Treiber sollte nur für das HOT-591P-Mainboard mit VIA's AGP-Chipsatz "VT82C598AT MVP3" installiert werden; andere Mainboards werden nicht von diesem Treiber unterstützt. Außerdem wird Windows 95 mindestens in der Version OSR 2.1 (4.00.950 B) vorausgesetzt.

Der VGARD-Treiber befindet sich in der beiliegenden Spacewalker-CDROM im Verzeichnis: "\Driver\VGART".

#### **Für Windows 95 Anwender ist folgendes zu beachten:**

- 1. Es ist das Patch "USBSUPP.EXE" zu starten, welches die Erweiterungen für die USB-Funktion enthält, sowie einen neuen Speichermanager (VMM32.VxD) installiert, der für AGP-Speicherzyklen (DIME = Direct Memory Execute) benötigt wird. Das Patch befindet sich entweder auf der Windows-95-Installations-CDROM im Verzeichnis "\other\USB\..." oder ist vom Internet unter "www.microsoft.com" downzuloaden.
- 2. Weiterhin ist der DirectX 5.0 notwendig, damit AGP-Speicherzyklen ausgeführt werden können. Dieser Treiber ist auf vielen Spiele-CDROMs enthalten oder über Download zu beziehen.
- 3. Weiterhin sind die AGP-Treiber des Grafikkarten-Herstellers zu installieren.
- 4. Wie oben bereits erwähnt, ist außerdem der "VIAGART.VXD"-Treiber für das Mainboard von der mitgelieferten CDROM zu installieren, damit die Grafikkarte 3D-Texturen direkt im Hauptspeicher ablegen kann. (VIAGART = VIA Graphics Address Remapping Table).

#### **Installation Anweisungen für VIAGART.VxD**

Zur automatischen Installation des VIA VGART-Treibers unter Windows 95 wird aus dem Verzeichnis "\Driver\VGART\VIA" der beiliegenden CDROM das Programm "SETUP.EXE" gestartet.system.

#### **Für Windows NT 4.0 Anwender ist folgendes zu beachten:**

Bevor die Master-Treiber für AGP-Grafikkarten installiert werden, ist das Microsoft Windows NT Service Pack 3.0 zu installieren.

Unter Windows NT 5.0 ist kein Service Pack mehr notwendig.

Das System-BIOS des Mainboards HOT-591P hat ein eingebautes SETUP-Programm, welches dem Anwender erlaubt, grundlegende Einstellungen für das System vorzunehmen. Diese Konfigurationsdaten werden in einen Batterie-gepufferten Speicherbereich geschrieben, so daß sie auch nach dem Ausschalten nicht verloren gehen.

## **Setup-Programm aufrufen**

Das SETUP-Programm wird aufgerufen, indem unmittelbar nach dem Einschalten des Computers die <Entf> (engl. <Del>) -Taste gedrückt wird.

Nach dem Einschalten des Computers wird ein Selbsttest (POST = Power On Self Test) durchgeführt, während dessen am unteren Bildschirmrand für kurze Zeit folgende Aufforderung steht:

#### **"Press DEL to enter SETUP"**

(übersetzt "ENTF-Taste drücken, um ins Setup-Programm zu gelangen)

Man kann also auch das SETUP-Programm aufrufen, indem man während dieser Aufforderung einfach die "ENTF"-Taste drückt.

Falls die Meldung verschwindet, bevor Sie reagieren konnten, müssen Sie den Rechner neu starten, indem Sie ihn kurz ausschalten oder einfach die RESET-Taste drücken. Falls die Taste nicht zum richtigen Zeitpunkt gedrückt wird und das System nicht bootet, erscheint eine Fehlermeldung und die Aufforderung:

#### **"Press F1 to Continue, DEL To Enter Setup"**

(übersetzt: "F1-Taste drücken um fortzufahren, ENTF-Taste drücken, um das Bios-Setup-Programm aufzurufen)

## **Das Hauptmenü**

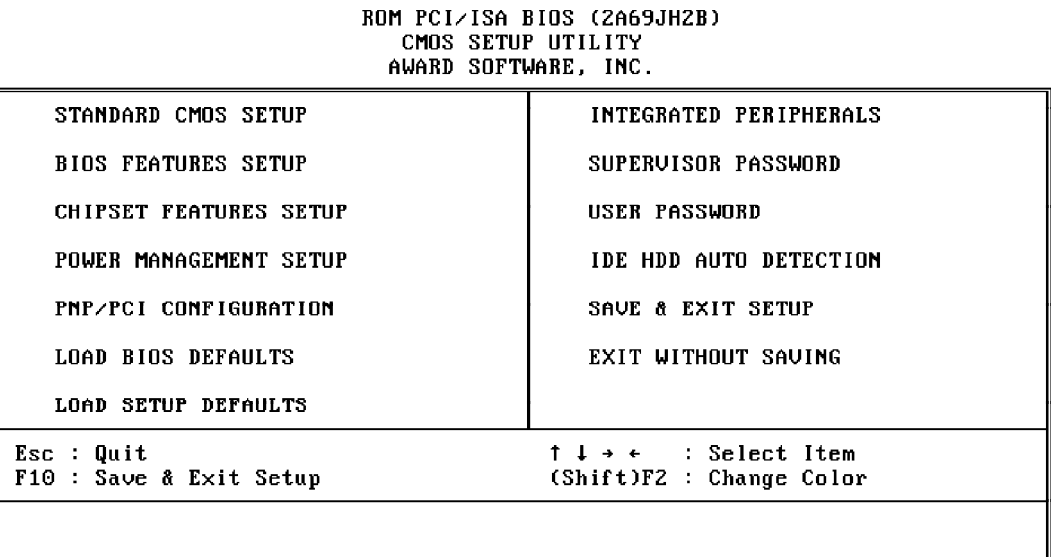

#### **Standard CMOS setup**

Diese Setup-Seite enthält all die Menüpunkte eines Standard-Bios (z.B. Einstellungen für Festplatten- und Diskettenlaufwerke, Uhrzeit und Datum, etc).

#### **BIOS features setup**

Diese Setup-Seite enthält Menüpunkte, die AWARD-spezifische Erweiterungen betreffen.

#### **Chipset features setup**

Diese Setup-Seite enthält Menüpunkte für Chipsatz-spezifische Einstellungen.

#### **Power Management Setup**

Diese Setup-Seite enthält Menüpunkte für Stromspar-Einstellungen.

#### **PnP/PCI Konfiguration**

Diese Setup-Seite enthält folgende Einstellungen: Latenzzeit-Timer für PCI-Busmaster (Angabe in PCI Bus Blöcken), Interrupt-Signalart für PCI-Geräte (Triggerung über Pegel oder Flanke) usw. Hier sollten bei Inbetriebnahme des Rechners die BIOS-Defaults (Voreinstellungen) geladen werden.

#### **Load BIOS Defaults**

Mit dieser Option werden die Einstellungen vorgenommen, mit denen das System optimal eingestellt ist. Nach dieser Einstellung kann man jedoch die Werte in jedem SETUP-Menü wieder nach Belieben ändern.

#### **Load Setup Defaults**

Mit dieser Option werden die Einstellungen vorgenommen, um ein sicheres Hochfahren des Systems zu ermöglichen. Nach dieser Einstellung kann man jedoch die Werte in jedem SETUP-Menü wieder nach Belieben ändern.

#### **Integrated Peripherals**

Diese Setup-Seite enthält Menüpunkte zur Konfiguration der auf dem Mainboard befindlichen Peripherie-Schnittstellen (z.B. IDE, parallele & serielle Ports usw).

#### **Supervisor Password**

Mit diesem Menüpunkt kann das Paßwort für den Systemadministrator eingerichtet, geändert oder deaktiviert werden. Mit dieser Funktion kann der Zugriff zum Setup-Programm und optional auch zum gesamten System eingeschränkt werden.

#### **User Password**

Mit diesem Menüpunkt kann das Paßwort für den System-Anwender eingerichtet, geändert oder deaktiviert werden. Mit dieser Funktion kann der Zugriff zum Setup-Programm und optional auch zum gesamten System eingeschränkt werden.

#### **IDE HDD auto detection**

Mit diesem Menüpunkt können die Parameter der angeschlossenen IDE-Festplatten automatisch ausgelesen und im Bios eingestellt werden.

#### **Save & Exit setup**

Mit diesem Menüpunkt können die geänderten Einstellungen vor dem Verlassen des Setup-Programms in den CMOS-Speicher geschrieben werden.

#### **Exit without saving**

Mit diesem Menüpunkt kann das Setup-Programm verlassen werden, ohne daß die geänderten Einstellungen übernommen bzw. abgespeichert werden.

## **Standard CMOS Setup**

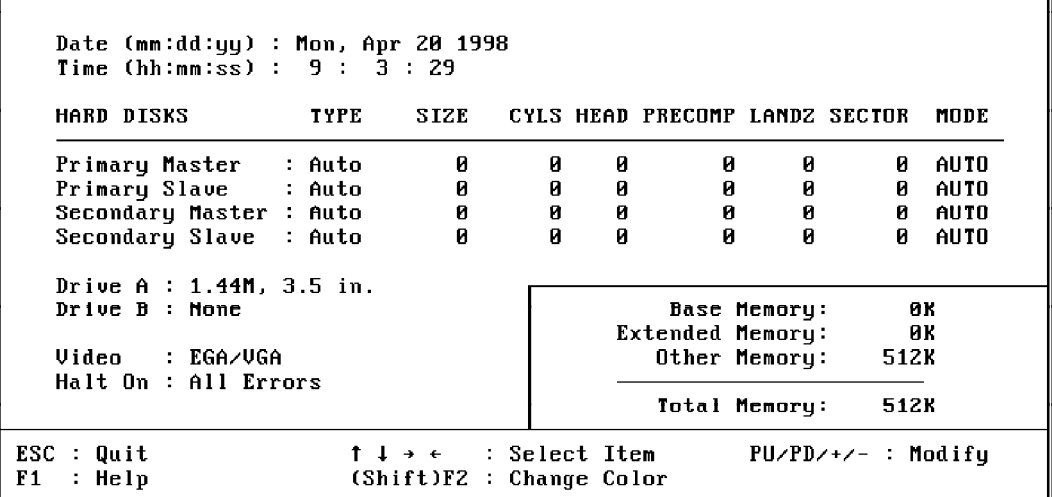

#### ROM PCI/ISA BIOS (ZA5LEHZB) STANDARD CMOS SETUP AWARD SOFTWARE, INC.

#### **Date**

Das Datenformat ist <Wochentag>, <Monat> <Tag> <Jahr>. Drücken Sie <F3>, um sich den Kalender anzeigen zu lassen.

#### **Time**

Das Zeitformat ist <Stunde> <Minute> <Sekunde>. Die Angabe erfolgt im gewöhnlichen 24-Stunden-Zyklus.

#### **Hard Disks Type**

Dieser Punkt definiert den Festplattentyp, der am Computer angeschlossen ist. Es gibt jeweils 46 vordefinierte Typen und einen anwenderspezifischen Typ.

Drücken Sie "Bild hoch" (PgUp) oder "Bild abwärts" (PgDn), um eine Festplatten-Nummer auszuwählen, oder geben Sie die Nummer ein und drücken die Eingabetaste (Enter). Beachten Sie, daß die Spezifikation der jeweils angeschlossenen Festplatte mit den angezeigten Parametern übereinstimmen muß. Die Festplatte wird nicht einwandfrei arbeiten, wenn Sie hier falsche Einstellungen vornehmen. Falls der verwendete Festplatten-Typ nicht vordefiniert ist, kann man den USER-Typ wählen, um die Parameter selbst vorzugeben. In diesem Fall dient das Datenblatt zur Festplatte als Vorgabe für die Eintragungen.

Der Anwender kann auch die "AUTO"-Einstellung für den Festplatten-Typ wählen, dann versucht das Bios die Festplatten-Parameter während des Boot-Vorgangs selbst zu ermitteln.

Falls die Festplatte nicht installiert ist, ist "NONE" (= keine Festplatte) zu wählen.

#### **Drive A type/Drive B type**

Mit dieser Option wird eingestellt, ob die Diskettenlaufwerke A und B vorhanden sind, und welche Datenträger sie verwalten können.

#### **Video**

Hier wird der Grafikkarten-Typ für den Primären Monitor eingestellt. Die Auswahl muß mit der angeschlossenen Grafikkarte und dem Monitor übereinstimmen. Eventuell vorhandene zweite Grafikkarten bzw. Monitore bleiben unberücksichtigt.

#### **Error halt**

Dieser Punkt legt fest, ob das System angehalten wird, falls während des Hochfahrens ein bestimmter Fehler festgestellt wird.

#### **Memory**

Dieser Punkt dient lediglich zur Information. Die Speichergröße wird während der POST-Routine (Selbsttest nach dem Einschalten) automatisch festgestellt.

#### **Base Memory**

Der konventionelle Speicherbereich beträgt typischerweise 640 kB.

#### **Extended Memory**

Das BIOS ermittelt den vorhandenen "erweiterten Speicherbereich" während der POST-Routine. Er liegt von der CPU-Adressierung her betrachtet oberhalb der 1 MB Grenze.

## **BIOS Features Setup (Bios-spezifische Einstellungen)**

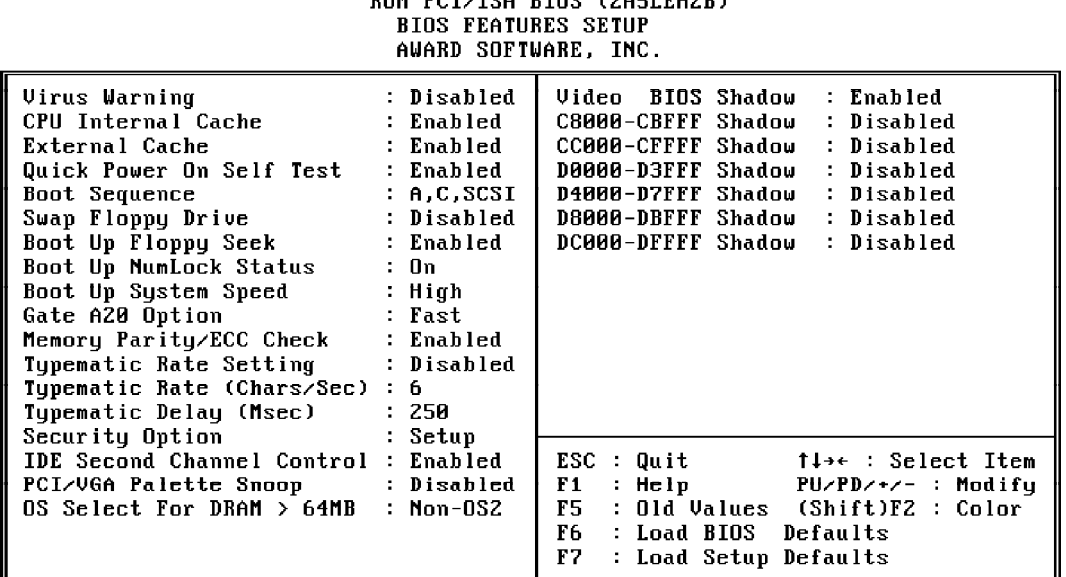

DOM DOT JTRA RIDR (2ACTRU2R)

#### **Virus Warning**

Falls dieser Menüpunkt auf "Enabled" eingestellt ist, überwacht das Award-Bios den Boot-Sektor und die Partitions-Tabelle der Festplatte. Falls irgendein Programm den Versuch unternimmt, auf diese Bereiche zu verändern, wird die unten gezeigte Meldung ausgegeben und das System angehalten. Anschließend kann, falls notwendig, das Problem mit einem Anti-Virus-Programm lokalisiert und entfernt werden, bevor ein Schaden entsteht.

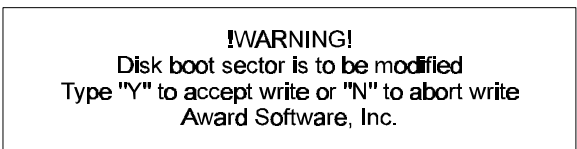

#### **CPU Internal/External Cache**

Diese Menüpunkte dienen zum Ein- und Ausschalten des internen bzw. externen Caches. Das Einschalten bewirkt schnellere Zugriffe auf den Speicher.

#### **Quick Power On Self Test**

Mit diesem Menüpunkt läßt sich die Dauer des Selbsttests nach dem Einschalten (POST = Power On Self Test) beeinflussen. Wird "Enabled" ausgewählt, werden einige Testroutinen verkürzt oder weggelassen.

#### **Boot Sequence**

Dieser Punkt bestimmt, auf welchen Laufwerk der Computer zuerst nach dem Betriebssystem sucht. Die Grundeinstellung ist "A, C, SCSI", d.h. es wird versucht von einer Diskette in Laufwerk A zu booten; falls nicht vorhanden wird versucht von Laufwerk C zu booten; falls auch dies nicht vorhanden ist, wird versucht von SCSI zu booten. Das Bios unterstützt auch das Booten von CDROM. Diese Boot-Sequence (Reihenfolge) läßt sich aus einer Liste auswählen.

#### **Swap Floppy Drive**

Steht diese Option auf "Enabled" (eingeschaltet), dann wird die Zuordnung der Disketten-Laufwerke A und B vom BIOS vertauscht, so daß DriveA: fortan mit B: angesprochen wird und umgekehrt.

#### **Boot Up Floppy Seek**

Bei Aktivierung dieser Option erkennt das BIOS während des POST ob die Floppy 40 oder 80 Spuren hat.

#### **Boot Up NumLock Status**

Diese Einstellung beeinflußt den Status der "Num Lock"-Umschalttaste der Tastatur. Ist der Status dieser Option "Enabled", läßt sich der Ziffernblock der Tastatur für numerische Eingaben nutzen, andernfalls stellt der Ziffernblock Positionsfunktionen zur Verfügung.

#### **Boot Up System Speed**

Mit dieser Einstellung wird die CPU-Geschwindigkeit beim Starten des System festgelegt: hoch (High) oder niedrig (Low).

#### **Gate A20 Option**

Mit dieser Einstellung wird die Ansteuerungsart der A20-Leitung bestimmt. Diese Adreßleitung ist für Speicherzugriffe oberhalb 1 MByte notwendig und wurde anfangs über den Tastaturkontroller bedient. Heutzutage unterstützen Tastaturen diese Ansteuerung zwar noch, jedoch ist die Ansteuerung über eine im Chipsatz integrierte Funktion wesentlich schneller; man wählt hier also "Fast" aus.

#### **Memory Parity/ECC Check**

Mit dieser Einstellung kann die Funktion zur Fehlererkennung ein- (Enabled) oder abgestellt (Disabled) werden. Diese Funktion steht nur bei Speichermodulen mit echtem Parity-Bit zur Verfügung.

#### **Typematic Rate Setting/Typematic Rate/Typematic Delay**

Falls der Anwender eine Taste permanent gedrückt hält, kann dies vom Bios als "Folge von Tasten-Anschlägen derselben Taste" umgedeutet werden. Falls die Option "Typematic Rate Setting" auf "Enabled" (eingeschaltet) steht, lassen folgende Werte beeinflussen:

**Typematic Rate:** Die Anzahl der Eingaben pro Sekunde, falls eine Taste permanent gedrückt gehalten wird.

**Typematic Delay:** Falls eine Taste permanent gedrückt wird, beginnt die Folge erst nach Ablauf einer bestimmten Zeit. Diese Zeitdauer wird hier in Millisekunden angegeben.

#### **Security Option**

This item allows you to limit access to the System and Setup, or just to Setup. When *System* is selected, the System will not boot and access to Setup will be denied if the correct password is not entered at the prompt.

When *Setup* is selected, the System will boot, but access to Setup will be denied if the correct password is not entered at the prompt.

#### **PCI / VGA Palette Snoop**

Diese Option muß auf "enabled" (eingeschaltet) eingestellt sein, falls eine MPEG ISA Karte im System installiert ist. Falls keine ISA MPEG Karte vorhanden ist, dann ist diese Option auf "disabled" (ausgeschaltet) zu stellen.

#### **OS Select For DRAM > 64MB**

Die Option "OS/2" muß eingestellt werden, falls unter dem Betriebssystem OS/2 auf mehr als 64 MB Speicher zugegriffen werden soll.

#### **Video BIOS Shadow**

Mit dieser Option wird bestimmt, ob das BIOS der Grafikkarte ins RAM kopiert wird. Die sogenannte "Video Shadow"-Funktion beschleunigt die Grafikausgabe.

#### **XXXXX-XXXXX Shadow**

Auch andere Zusatzkarten können ROM-Speicher enthalten (z.B. SCSI-Host-Adapter). Die angegebenen ROM-Speicherbereiche lassen sich optional ins RAM kopieren, um die Zugriffsgeschwindigkeit zu erhöhen.

## **Chipset Features Setup (Chipsatz-Einstellungen)**

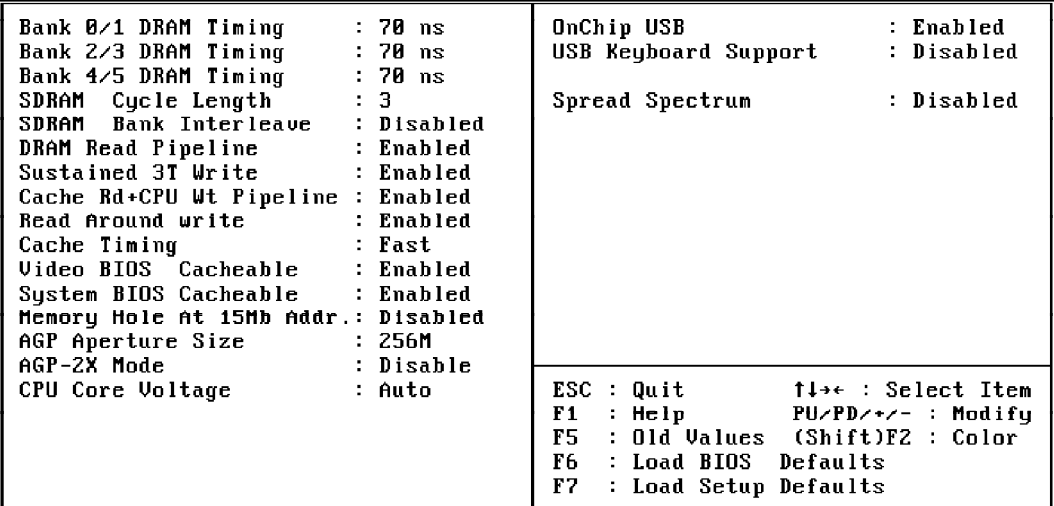

ROM PCI/ISA BIOS (ZA5LEHZB) CMOS SETUP UTILITY **CHIPSET FEATURES SETUP** 

#### **Bank x/x DRAM Timing**

Für die Speicherbänke 0/1, 2/3 und 4/5 werden herstellerseitig die Timingwerte für Speicherzugriffe eingestellt: 60ns oder 70ns, je nachdem, ob paged oder EDO DRAMs bestückt worden sind.

#### **SDRAM Cycle Length**

Mit diesem Feld werden die Wartezyklen für SDRAM-Zugriffe eingestellt: 2 oder 3.

#### **SDRAM Bank Interleave**

Mit dieser Einstellung wird festgelegt, wieviele Speicherbänke SDRAM in dem Mainboard unterstützt werden sollen. Zur Auswahl steht "2 Bank", "4 Bank" und "Disabled" (keine).

#### **DRAM Read Pipeline**

Hiermit läßt sich die Pipeline-Funktion für DRAM-Speicherzugriffe einschalten (Enabled) oder abschalten (Disabled).

#### **Sustained 3T Write**

Mit dieser Einstellung läßt sich für den sekundären Zwischen- speicher (2nd level cache) die Funktion "Direct map write back / write through" einschalten (Enabled) oder abschalten (Disabled).

#### **Cache Rd+CPU Wt Pipeline**

Mit dieser Einstellung läßt sich Cache-Pipelining für den Cache einschalten (Enabled) oder abschalten (Disabled).

#### **Read Around Write**

Mit dieser Einstellung läßt sich die Read-around-Schreibfunktion zur Verbessung der Geschwindigkeit einschalten (Enabled) oder abschalten (Disabled).

*HOT-591P Seite 35*

#### **Cache Timing**

Mit dieser Einstellung läßt sich Cache-Geschwindigkeit einstellen: Schnell (Fast) oder am Schnellsten (Fastest).

#### **Video BIOS Cacheable**

Falls diese Option auf "Enabled" gestellt ist, dann wird der Video-Bios-Bereich (C0000h bis C7FFFh) vom externen Cache verwaltet, sofern dieser eingeschaltet ist.

#### **System BIOS Cacheable**

Falls diese Option auf "Enabled" gestellt ist, dann wird der System-Bios-Bereich (F0000h bis FFFFFh) vom externen Cache verwaltet, sofern dieser eingeschaltet ist.

#### **Memory Hole At 15MB Addr**

Wenn diese Funktion aktivert wird, wird der Speicheradreßruam zwischen 15 und 16 MB für ISA-Erweiterungskarten reserviert, die diese Einstellung unbedingt benötigen. Dadurch steht der Speicher ab 15 MB aufwärts dem System nicht mehr zur Verfügung. Erweiterungskarten können nur Speicher bis zur 16-MB-Grenze adressieren. Die Voreinstellung ist "Disabled".

#### **AGP Aperture Size**

Hiermit wird festgelegt, wie groß der PCI-Speicherbereich sein soll, der für AGP-Grafikspeicher geöffnet werden soll. Prozessor-Zugriffe, die in diesen Bereich hineinfallen, werden unverändert an AGP weitergegeben. Informationen hierzu findet man unter www.agpforum.org im Internet. Einstellbar sind die Werte 4M, 8M, 16M, 32M, 64M, 128M, 256M.

#### **AGP-2x Mode**

Mit dieser Einstellung läßt sich der 2x-Modus für AGP einschalten (Enabled) oder abschalten (Disabled). Informationen hierzu findet man unter www.agpforum.org im Internet.

#### **CPU Core Voltage**

Hiermit wird die Kernspannung für die CPU eingestellt. Mit der Einstellung "Auto" wird diese Spannung vom Mainboard automatisch erkannt und eingestellt. Die Spannung kann hier aber auch auf Werte von 2,1V bis 3,5V manuell eingestellt werden.

#### **OnChip USB**

Mit dieser Option kann der im Chipsatz integrierte USB-Kontroller eingeschaltet (Enabled) oder abgeschaltet (Disabled) werden. USB ist ein "Universeller Serieller Bus" für entsprechende Peripherie-Geräte.

#### **USB Keyboard Support**

Diese Punkt kann auf "Enabled" gestellt werden, falls der USB-Kontroller eingeschaltet ist (s.o.) und eine USB-Tastatur angeschlossen werden soll.

#### **Spread Spectrum Modulated**

Hiermit kann die "Spread Spectrum Modulated"-Option aktiviert werden. Durch Modulation des Systemtakts wird die elektromagnetische Ausstrahlung vermindert. Mögliche Einstellungen sind: 1.5% (NTR), 0.6% (CNTR), 1.5% (Down), 0.6% (Down) und Disabled (= abgeschaltet).

## **Power Management Setup (Stromspar-Funktionen)**

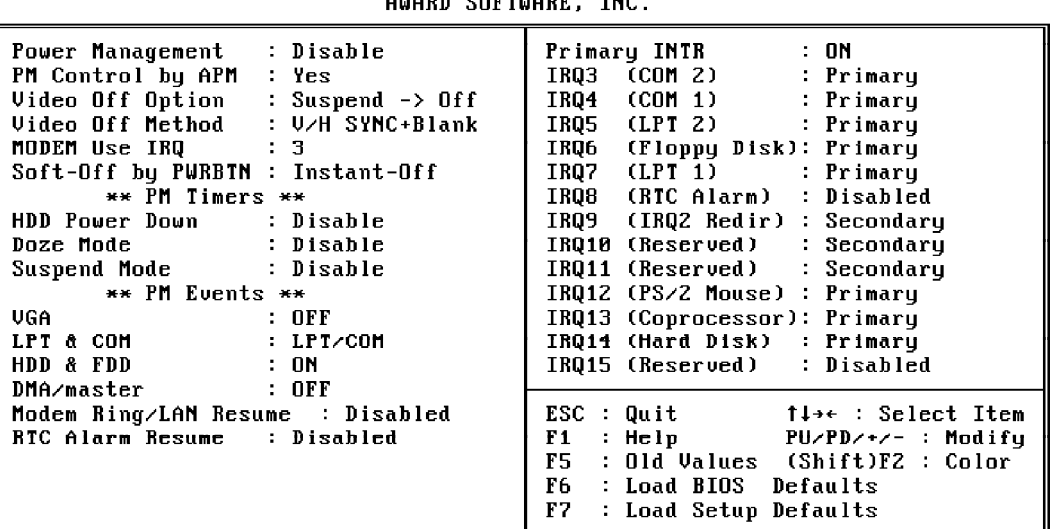

ROM PCI/ISA BIOS (ZA5LEHZB) **POWER MANAGEMENT SETUP** 

#### **Power Management**

Diese Option legt die Einstellungen der Stromspar-Funktionen fest.

Max Saving - versetzt das System bereits nach einer kurzen Zeit der Inaktivität in den Stromspar-Modus.

Min Saving - wie oben, nur ist die maßgebene Zeit der Inaktivität länger.

Disabled - schaltet die Stromspar-Funktionen ab.

User Defined - erlaubt die Einstellung nach Anwender-Vorgaben.

#### **PM Control by APM**

Falls diese Funktion eingeschaltet (Enabled) ist, kann bei Aktivierung der Erweiterten Stromsparfunktionen (APM) auf "Max Saving" der interne CPU-Takt gestoppt werden. Falls APM (APM = Advanced Power Management) auf dem System installiert worden ist, dann sollte hier "Yes" gewählt werden, um die Effizienz der Stromspar-Maßnahme zu erhöhen. Falls APM nicht installiert worden ist, dann ist "No" zu wählen.

#### **Video Off Option**

Falls diese Option aktiviert wird, dann können im Stromspar-Modus auch entsprechende Funktionen der Grafikkarte angesprochen werden:

Always On : Monitor bleibt auch im Stromspar-Modus eingeschaltet.

Suspend-->Off : Monitor wird nur im Suspend-Modus dunkel geschaltet.

Susp, Stby-->Off : Monitor wird im Suspend- und Standby-Modus dunkel geschaltet.

All Modes-->Off : Monitor wird in jedem Stromspar-Modus dunkel geschaltet.

#### **Video Off Method**

Dieser Punkt bestimmt das Abschaltverhalten für das Video-Sytem:

**V/H SYNC+Blank** Die V- und H-Synchronsignale werden abgeschaltet und der Video-Speicher wird schwarz geschaltet.

**Blank Screen** Nur der Video-Speicher wird schwarz geschaltet.

**DPMS** Falls die Grafikkarte die DPMS-Funktion unterstützt, kann das BIOS die Kontrolle über das Abschalten übernehmen.

#### **MODEM Use IRQ**

Hiermit wird der vom Modem benutzte Interrupt festgelegt: 3, 4, 5, 7, 9, 10, 11, N/A.

#### **Soft-Off by PWRBTN**

Bei der Einstellung " Instant-Off" fungiert der ATX-Taster wie gewöhnlich als Ein-/Aus-Taster, falls kürzer als 4 Sekunden gedrückt wird. Mit der Einstellung " Delay 4 Sec." bekommt dieser Taster eine zweifache Funktion: drückt man weniger als 4 Sekunden, so wird das System in den Suspend-Modus versetzt, drückt man ihn länger als 4 Sekunden, dann schaltet sich das Netzteil ab (Stand-by).

#### **HDD Power Down**

Falls diese Option eingeschaltet ist, werden die Festplatten abgeschaltet, wenn die eingestellte Zeit ohne Systemaktivität vergangen ist. Andere Geräte werden hiervon nicht betroffen.

#### **Doze Mode, Suspend Mode**

Mit diesen Einstellungen wird die Zeitdauer der Inaktivität festgelegt, die vergehen muß, bevor der jeweilige Stromspar-Modus (Doze oder Suspend) einsetzt. Einstellbar sind Werte von 10 Sekunden bis 1 Stunde.

**Doze Mode** In diesem Modus wird die Taktfrequenz der CPU reduziert. Andere Geräte werden nicht beeinflußt.

**Suspend Mode** In diesem Modus werden alle Geräte abgeschaltet mit Ausnahme der CPU.

#### **\*\* PM Events \*\***

Mit "PM Event" wird ein System-Ereignis bezeichnet, das das Einsetzen des Stromspar-Modus verzögert. Bestimmte Ein-/Ausgabe-Aktionen verhindern also das "Einschlafen" des Systems bzw. führen zum "Aufwachen" des Systems aus dem Stromspar-Modus, indem die entsprechenden Timer zurückgesetzt werden. Soll ein bestimmtes Signal oder Gerät diesbezüglich überwacht werden, so muß die entsprechende Einstellung auf "Enabled" stehen:

#### **VGA**

Falls dieser Punkt aktiviert ist (Einstellung "ON" ist voreingestellt), dann führt ein Ein-/ Ausgabe-Ereignis am VGA-Port zum "Aufwachen" des Systems aus dem Power-down-Modus, falls dieser eingetreten sein sollte.

#### **LPT & COM**

Falls dieser Punkt aktiviert ist (Einstellung "ON" ist voreingestellt), dann führt ein Ein-/ Ausgabe-Ereignis an den Seriellen oder Parallelen Schnittstellen zum "Aufwachen" des Systems aus dem Power-down-Modus, falls dieser eingetreten sein sollte.

#### **HDD & FDD**

Falls dieser Punkt aktiviert ist (Einstellung "ON" ist voreingestellt), dann führt ein Ein-/ Ausgabe-Ereignis am IDE- oder Disketten-Kontroller zum "Aufwachen" des Systems aus dem Power-down-Modus, falls dieser eingetreten sein sollte..

#### **DMA/master**

Falls dieser Punkt aktiviert ist (Einstellung "ON" ist voreingestellt), dann führt ein Ein-/ Ausgabe-Ereignis am DMA-Kontroller zum "Aufwachen" des Systems aus dem Powerdown-Modus, falls dieser eingetreten sein sollte.

#### **Modem Ring /LAN Resume**

Falls dieser Punkt aktiviert ist, dann führt eine Modem- oder Netzwerk-Aktivität zum "Aufwachen" des Systems aus dem Power-down-Modus, falls dieser eingetreten sein sollte.

*Bemerkung: Das Mainboard unterstützt die Wake-On-LAN-Funktion nur in Verbindung mit entsprechenden Netzwerkkarten von Intel.*

#### **RTC Alarm Resume**

Falls dieser Punkt aktiviert ist, dann führt Timer-Ereignis zum "Aufwachen" des Systems aus dem Power-down-Modus, falls dieser eingetreten sein sollte. Ein Timer-Ereignis tritt ein, wenn der im Bios eingestellte Zeitpunkt (Datum, Uhrzeit) erreicht worden ist.

#### **Primary INTR**

Die Überwachung von Systemereignissen kann sich auch auf einzelne Interrupt-Leitungen ausdehnen. Falls ein überwachter Interrupt aktiviert wird führt dies zum "Aufwachen" des Systems aus dem Power-down-Modus, falls dieser eingetreten sein sollte. So läßt sich z.B. eine serielle oder parallele Schnittstelle auch über seinen Interrupt überwachen. Falls ein Ein-/Ausgabe-Gerät für einen Datentransfer Rechenzeit benötigt, dann generiert es einen Hardware-Interrupt (Unterbrechungs-Aufforderung). Das Betriebssystem unterbricht seine Arbeit bei nächster Gelegenheit, damit eine Interrupt-Service-Routine abgearbeitet werden kann, um die Daten zu verarbeiten.

Falls eine bestimmte Interrupt-Leitung aktiviert ist, dann führt eine entsprechende Interrupt-Aufforderung zum "Aufwachen" des Systems aus dem Power-down-Modus, falls dieser eingetreten sein sollte. Folgende Interrupt-Leitungen können überwacht werden:

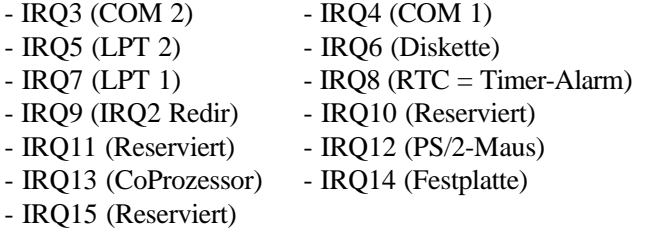

## **PCI Configuration Setup (PCI und PnP Konfiguration)**

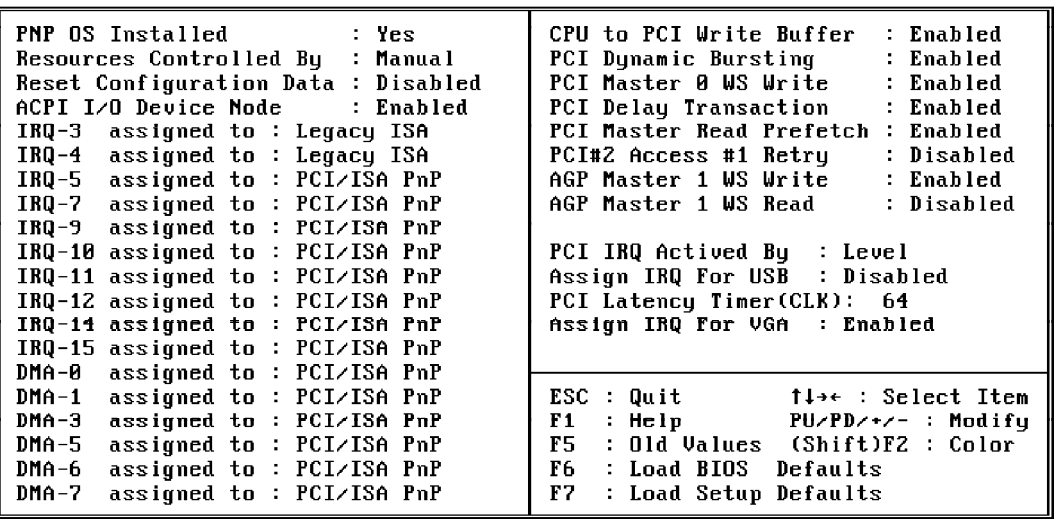

#### ROM PCI/ISA BIOS (ZA5LEHZB) PNP/PCI CONFIGURATION AWARD SOFTWARE, INC.

#### **PNP OS Installed**

Wenn für diese Einstellung "Yes" gewählt wird, wird einem Plug-and-Play - Betriebssystem (Windows 95) erlaubt, die Kontrolle über die Systemresourcen (mit Ausnahme von PCI-und PnP-Boot-Geräten) zu übernehmen.

#### **Resources Controlled By**

Das Award Plug-and-Play BIOS ist fähig, alle Boot- und Plug-and-Play-Geräte automatisch zu konfigurieren. Diese Fähigkeit zeigt jedoch erst Auswirkung, wenn ein Plug-and-Play-Betriebssystem wie Windows 95 eingesetzt wird. Zur Auswahl stehen die Möglichkeiten: "Auto" und "Manual".

#### **Reset Konfiguration Data**

Setzt man diese Einstellung auf "Enabled", dann werden die Konfigurationsdaten (Extended System Konfiguration Data; kurz: ESCD) zurückgesetzt. Diese Einstellung kann vorgenommen werden, falls bei Veränderung der Hardware-Konfiguration Probleme mit der automatischen Resourcen-Verteilung gibt. Beim nächsten Boot-Vorgang steht diese Einstellung wieder auf "Disabled".

#### **ACPI I/O Device Node**

Mit dieser Einstellung kann der Anwender die ACPI-Schnittstelle ein- oder ausschalten.

#### **IRQ 3/4/5/7/9/10/11/12/14/15, assigned to**

Die Voreinstellung "PCI/ISA PnP" bewirkt, daß der jeweilige Interrupt vom PnP-BIOS automatisch an ein PCI- oder ISA-Gerät vergeben werden darf - dies entspricht dem Plug&Play Standard. Mit der Einstellung "Legacy ISA" wird bestimmt, daß der jeweilige Interrupt dem ISA-Bus vorbehalten bleibt und dem PCI-Bus nicht mehr zur Verfügung steht - dies entspricht der orginalen PC AT-Bus Spezifikation.

#### **DMA 0/1/3/5/6/7 assigned to**

Wie oben, jedoch für DMA-Kanäle.

#### **CPU to PCI Write Buffer**

Hiermit kann ein Buffer eingeschaltet (Enabled) werden, der bei einem Schreibzugriff auf dem PCI-Bus bis zu 4 Langwörter zwischenspeichern kann, ohne daß die CPU ihre Lesezugriffe unterbrechen muß. Bei ausgeschaltetem Buffer (Disabled) müßte die CPU auf das Freigabesignal des PCI-Busses warten.

#### **PCI Dynamic Bursting**

Wird diese Option eingeschaltet (Enabled), dann können auf dem PCI-Bus Daten gegebenenfalls im schnellen Block-Modus (PCI burst protocol) übertragen werden, wobei ein einziger Transfer-Befehl größere Mengen Daten über den Bus bewegen kann.

#### **PCI Master 0 WS Write**

Falls diese Option eingeschaltet ist (Enabled), dann werden Schreib-Befehle auf den PCI-Bus ohne Wartezyklen ausgeführt.

#### **PCI Delay Transaction**

Mit der Einstellung "Enabled" wird die PCI Spezifikation 2.1 eingehalten, indem der integrierte 32-Bit Posted Write-Buffer zur Unterstützung von verzögerten Übertragungszyklen aktiviert wird.

#### **PCI Master Read Prefetch**

Mit der Einstellung "Enabled" kann ein PCI-Master einen neuen Befehl entgegennehmen, während der aktuelle noch bearbeitet wird (Read Prefetch).

#### **PCI #2 Access #1 Retry**

Mit dieser Einstellung läßt sich die Funktion "PCI #2 Access #1 Retry" einschalten (Enabled) und abschalten (Disabled).

#### **AGP Master 1 WS Write**

Für Schreibzugriffe auf den AGP-Bus sind standardmäßig zwei Wartezyklen vorgesehen (Disabled), um ausreichende Stabilität zu gewährleisten. Mit der Einstellung "Enabled" läßt sich diese Verzögerung auf einen Wartezyklus vermindern, um die Leistung zu erhöhen.

#### **AGP Master 1 WS Read**

Wie oben, jedoch für Lesezugriffe auf den AGP-Bus.

#### **PCI IRQ Activated by**

Mit dieser Einstellung wird festgelegt, wie eine Interrupt-Aufforderung am PCI-Bus erkannt wird: Flankengetriggert (Edge) oder Pegelgetriggert (Level). Die Voreinstellung "Level" sollte nicht geändert werden (außer wenn der System-Hersteller dies empfiehlt).

#### **PCI Latency Timer**

Der PCI Latency-Timer des 82C598AT-Chipsatzes garantiert den Teilnehmern am PCI-Bus eine Mindestzeit (in Taktzyklen). Innerhalb dieser Zeitspanne muß der aktuelle Datentransfer vollzogen und der Bus wieder freigegeben worden sein, wenn er wieder angefordert wird. Voreingestellt ist eine Zeitspanne von 64 PCI-Taktzyklen.

#### **Assign IRQ For VGA**

Mit dieser Einstellung kann bestimmt werden, ob der VGA-Karte ein Interrupt zugewiesen werden soll (Enabled) oder nicht (Disabled).

## **Integrated Peripherals (onboard Peripherie)**

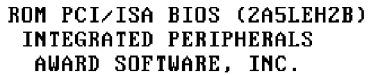

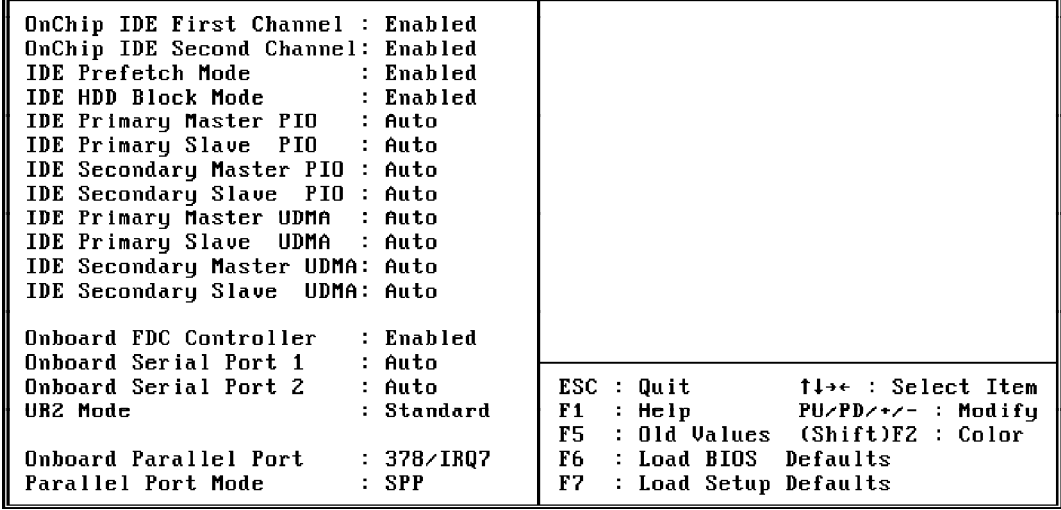

#### **OnChip IDE First Channel**

Hiermit läßt sich der erste Kanal des integrierten PCI IDE Kontrollers eingeschalten (Enabled) oder ausschalten (Disabled).

#### **OnChip IDE Second Channel**

Hiermit läßt sich der zweite Kanal des integrierten PCI IDE Kontrollers eingeschalten (Enabled) oder ausschalten (Disabled).

#### **IDE Prefetch Mode**

Mit "Enabled" werden die schnelleren Prefetching-Zugriffe für IDE-Laufwerke ermöglicht. Sollten jedoch Zugriffsfehler auftreten, dann wähle man die Einstellung "Disabled". Diese Einstellmöglichkeit erscheint nicht, wenn z.B. die integrierten PCI/ IDE-Schnittstellen abgeschaltet sind (siehe oben).

#### **IDE HDD Block Mode**

Mit dieser Einstellung kann der Block-Modus für IDE-Festplatten eingeschaltet (Enabled) oder ausgeschaltet (Disabled) werden. Der Block-Modus kann Festplatten-Zugriffe beschleunigen, jedoch muß dieser von den Festplatten unterstützt werden, sonst gibt es Zugriffsfehler.

#### **IDE Primary/Secondary Master/Slave PIO**

Mit dieser Option wird das PIO-Zeitverhalten für die Festplatten am onboard IDE Kontroller eingestellt. Einstellbar sind PIO-Mode "0", "1", "2", "3", "4" und die Voreinstellung "Auto" für die 4 Festplatten Primary/Secondary Master/Slave.

#### **IDE Primary/Secondary Master/Slave UDMA**

Der auf diesem Mainboard eingesetzte VIA-Chipsatz erlaubt IDE-Datentransferraten bis zu 33 MB/sec durch den Einsatz von sogenanntem "Bus Master UltraDMA/33". Dieser Modus ist jeweils für alle 4 einsetzbaren IDE-Geräte (Primary/Secondary Master/Slave) voreingestellt (enabled) und kann einzeln deaktiviert (disabled) werden.

#### **Onboard FDC Controller**

Mit diesem Menüpunkt wird ausgewählt, ob die auf dem Mainboard integrierte Schnittstelle für Diskettenlaufwerke eingeschaltet (enable) oder abgeschaltet (disable) sein soll. Falls eine Zusatzkarte mit eingeschalteter Disketten-Schnittstelle verwendet wird, muß "disable" gewählt werden.

#### **Onboard Serial Port 1/2**

Mit diesem Menüpunkten werden die beiden seriellen Schnittstellen konfiguriert, die auf dem Mainboard integriert sind. Eine manuelle Einstellung von Portadresse und Interrupt ist mit den Optionen " *3F8/IRQ4", "2F8/IRQ3", "3E8/IRQ4" und "2E8/IRQ3"* möglich. Die Voreinstellung "Auto" konfiguriert die Schnittstellen automatisch. Mit der Option "Disabled" wird die jeweilige Schnittstelle ausgeschaltet.

#### **UR2 Mode**

Der zweite serielle Port COM2 kann für Infrarot-Geräte konfiguriert werden. Unterstützt werden die Standards: IrDA(HPSIR) und Amplitudes Shift Keyed IR(ASKIR; d.h. amplitudenmoduliertes Infrarot-Signal). Mit diesem Menüpunkt kann der Modus des Infrarot-Signals eingestellt werden: "IrDA 1.0", "ASKIR", "MIR 0.57M", "MIR 1.15M", "FIR" oder "Standard" (ausgeschaltet). Bemerkung: FIR ist zur Zeit nicht funktionsfähig.

#### **IR Mode**

Mit diesem Menüpunkt wird der Infrarot-Übertragungsmodus der zweiten seriellen Schnittstelle auf dem Mainboard näher spezifiziert. Einstellbar sind "full-duplex" und "half-duplex". Diese Einstellmöglichkeit erscheint nur, falls für diese Schnittstelle "IrDA", "ASKIR" oder "MIR" ausgewählt worden ist.

#### **Onboard Parallel Port**

Mit diesem Menüpunkt wird die auf dem Mainboard integrierte parallele Schnittstelle konfiguriert. Mit "378H", "278H" oder "3BCH" wird die verwendete Portadresse festgelegt. Mit "Disabled" kann diese Schnittstelle ausgeschaltet werden.

#### **Parallel Port Mode**

Mit diesem Menüpunkt wird die Betriebsart der auf dem Mainboard integrierten parallele Schnittstelle eingestellt. Auswählbar sind "SPP" (Standard Parallel Port), "EPP" (Enhanced Parallel Port), "ECP" (Extended Capabilities Port) und "EPP+ECP".

#### **ECP Mode Use DMA**

Mit dieser Menüoption wird für die auf dem Mainboard integrierte parallele Schnittstelle der DMA-Kanal eingestellt, falls ein "ECP"-Gerät benutzt wird. Einstellbar sind "DMA 1" und "DMA 3". Diese Einstellmöglichkeit erscheint nur, falls nicht die Modi "SPP" oder "EPP" gewählt worden sind.

## **Password Setting (Paßwort)**

In diesem Kapitel wird die Funktionsweise und Einrichtung von Paßwörtern im Bios-Setup behandelt: Supervisor Password (für System-Administrator) und User Password (für den System-Anwender).

ROM PCI/ISA BIOS (2A59GHZB) CMOS SETUP UTILITY AWARD SOFTWARE, INC.

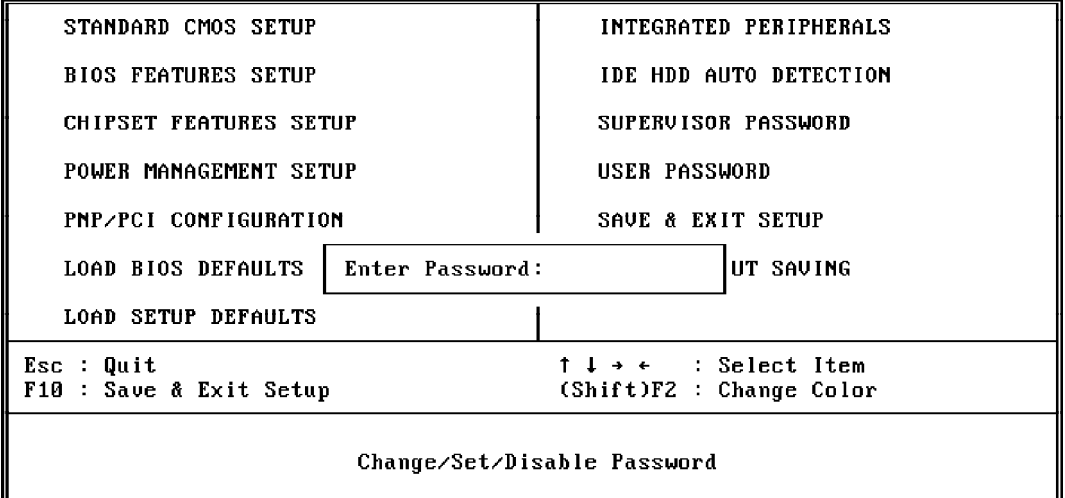

#### **Supervisor Password und User Password**

Um Einstellungen im mit dem Bios-Setup-Programm nur für berechtige Personen zuzulassen, kann ein Paßwort gesetzt werden. Es können zwei Paßwörter vergeben werden:

für den "Supervisor", der im "Supervisor-Modus" sämtliche Bios-Optionen verändern kann und für den "User", der im "User-Mode" nur über eingeschränkte Rechte verfügt, d.h.: in diesem Modus können kritische Bios-Einstellungen nicht verändert werden.

#### **Enter Password** (Paßwort eingeben)

Geben Sie das Paßwort (max. 8 Buchstaben) ein und drücken die Eingabetaste. Ein bisher gültiges Paßwort wird durch diese Eingabe im CMOS-Speicher überschrieben. Zur Bestätigung der Richtigkeit muß das Paßwort ein zweites Mal eingegeben werden; dann Eingabetaste drücken.

Die Paßwort-Eingabe kann mit <Esc> abgebrochen werden.

Der Paßwort-Schutz wird aufgehoben, wenn man beim Setzen des Paßworts keine Zeichen eingibt, sondern lediglich die Eingabetaste drückt. Nach dem Abschalten des Paßwort-Schutzes wird das System neu gebootet und das Setup-Programm ist wieder frei zugänglich; es erscheint die Meldung:

#### **Password Disable** (Paßwort nicht mehr gesetzt)

Im BIOS Features Setup Menü findet man die "Security Option", mit der man auswählen kann, ob der Paßwort-Schutz nur für das "Setup"-Programm gelten soll, oder ob bei jedem System-Bootvorgang nach dem Paßwort gefragt werden soll.

Warnung: Schreiben Sie ein gesetztes Paßwort am besten auf, und bewahren diese Notiz an einem sicheren Ort. Falls Sie es vergessen sollten, kann man auf das System nur noch zugreifen, wenn man den CMOS-Speicher löscht, wie es im Abschnitt "CMOS löschen" oder "Paßwort löschen" beschrieben ist.